# SOLID GRAPHICS T O O L B O X

# Popis funkcí

-

Petr Hora, Olga Červená

2004

Petr Hora Olga Červená

#### SOLID GRAPHICS TOOLBOX

# Obsah

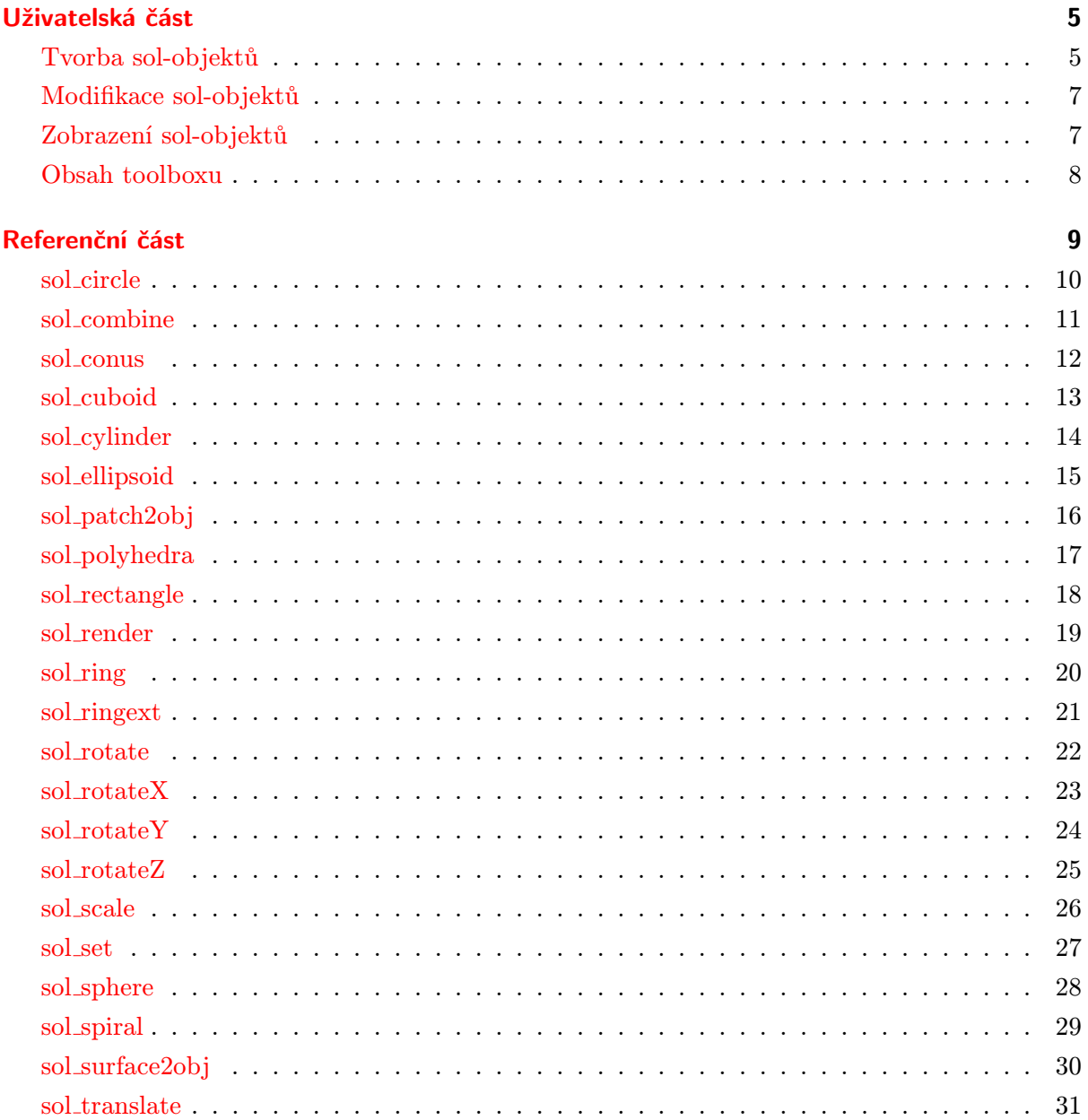

#### Výpis programu

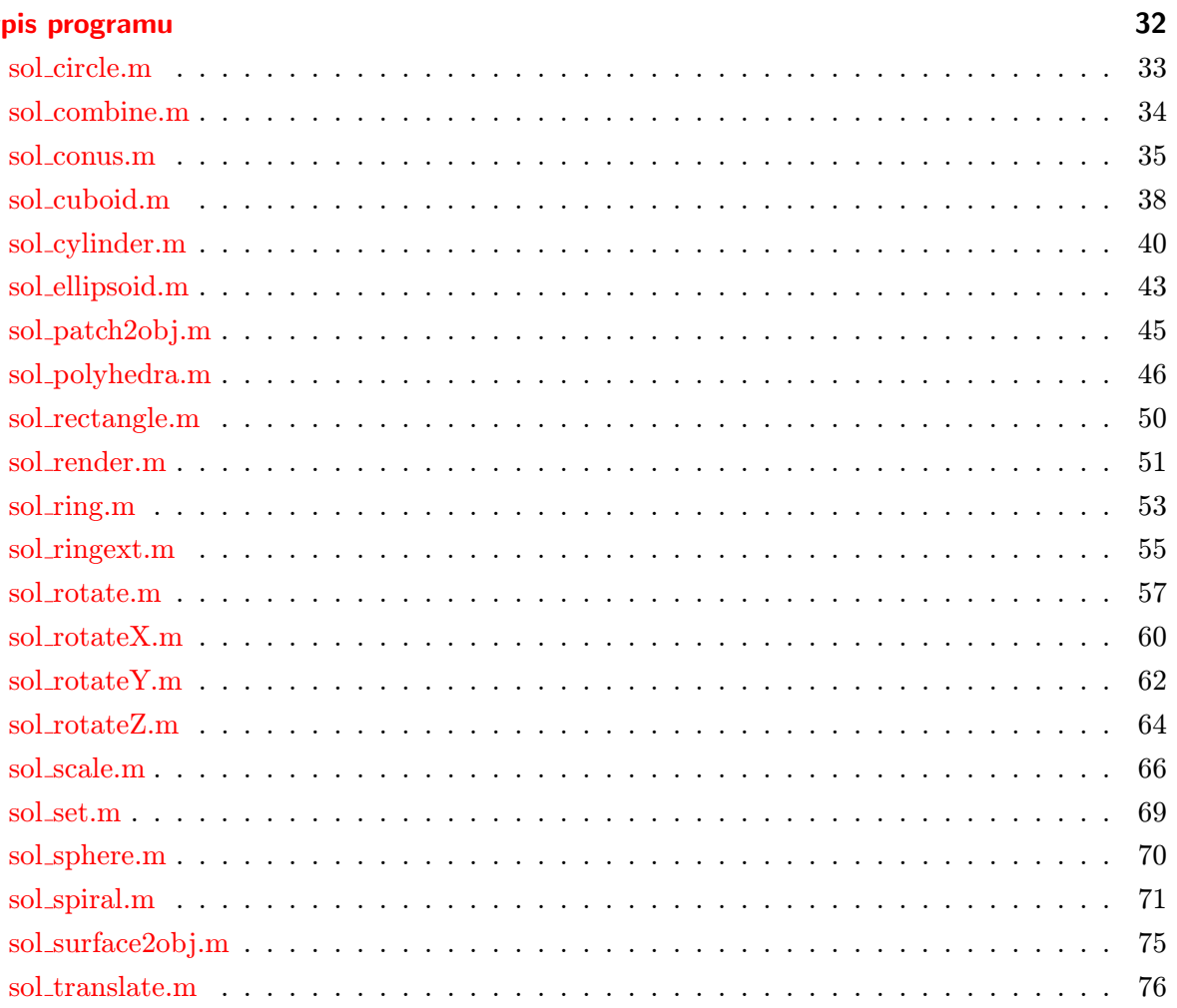

# Uživatelská část

<span id="page-4-0"></span>Solid graphics je toolbox MATLABu, který je určen pro snažší tvorbu a zobrazení trojrozměrných grafických objektů. Podnětem pro jeho vytvoření byla vizualizace výsledků získaných ze simulací v molekulární dynamice.

Funkce Solid graphicsu (sol-funkce) lze rozdělit do tří skupin. Do první z nich lze zařadit funkce, které generují objekty v základní poloze a velikosti, tzv. sol-objekty. Druhá skupina funkcí objekty slučuje, mění jejich velikost, otáčí a posouvá do požadované polohy. Poslední skupinu tvoří dvě funkce, kterými je možné objektům přiřadit dodatečné vlastnosti (např.: barvu, průhlednost, . . . ) a zobrazit je.

#### Tvorba sol-objektů

<span id="page-4-1"></span>Funkce generující objekty lze rozdělit do několika skupin:

• Funkce generující dvojrozměrné sol-objekty:

sol\_rectangle a sol\_circle.

Volbou malé hodnoty vstupního parametru n lze funkci sol\_circle použít též ke generování n-úhelníků.

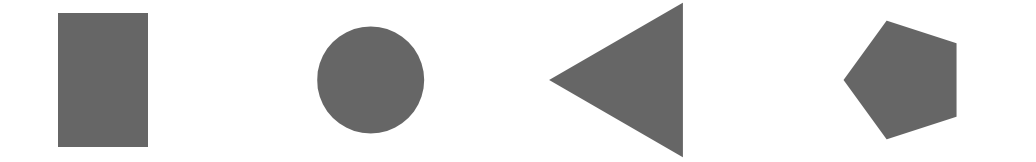

• Funkce generující trojrozměrné sol-objekty: sol\_cuboid, sol\_ellipsoid, sol\_polyhedra, sol\_ring, sol\_ringext a sol\_sphere.

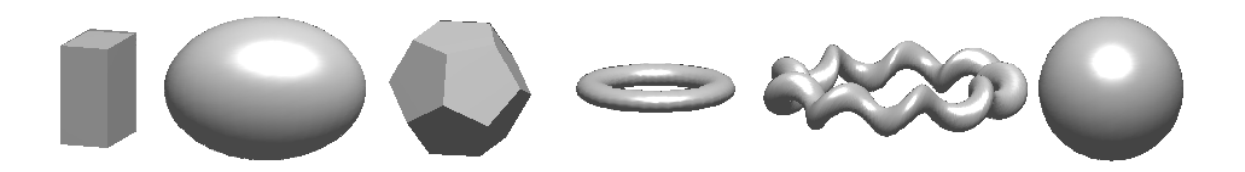

• Funkce generující "pláště" těles: sol\_conus, sol\_cylinder a sol\_spiral.

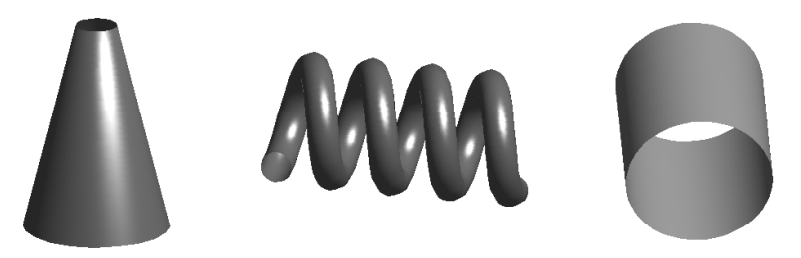

• Funkce převádějící "patch" nebo "surface" grafické objekty MATLABu na sol-objekt: sol\_surface2obj a sol\_patch2obj.

Sol-objekt je v MATLABu reprezentován buňkovým polem struktur. Obsah dané stuktury závisí na typu generovaného sol-objektu, viz tabulka. Pokud je sol-objekt modifikován příkazem sol\_set, bude struktura obsahovat navíc záznam 'flag'.

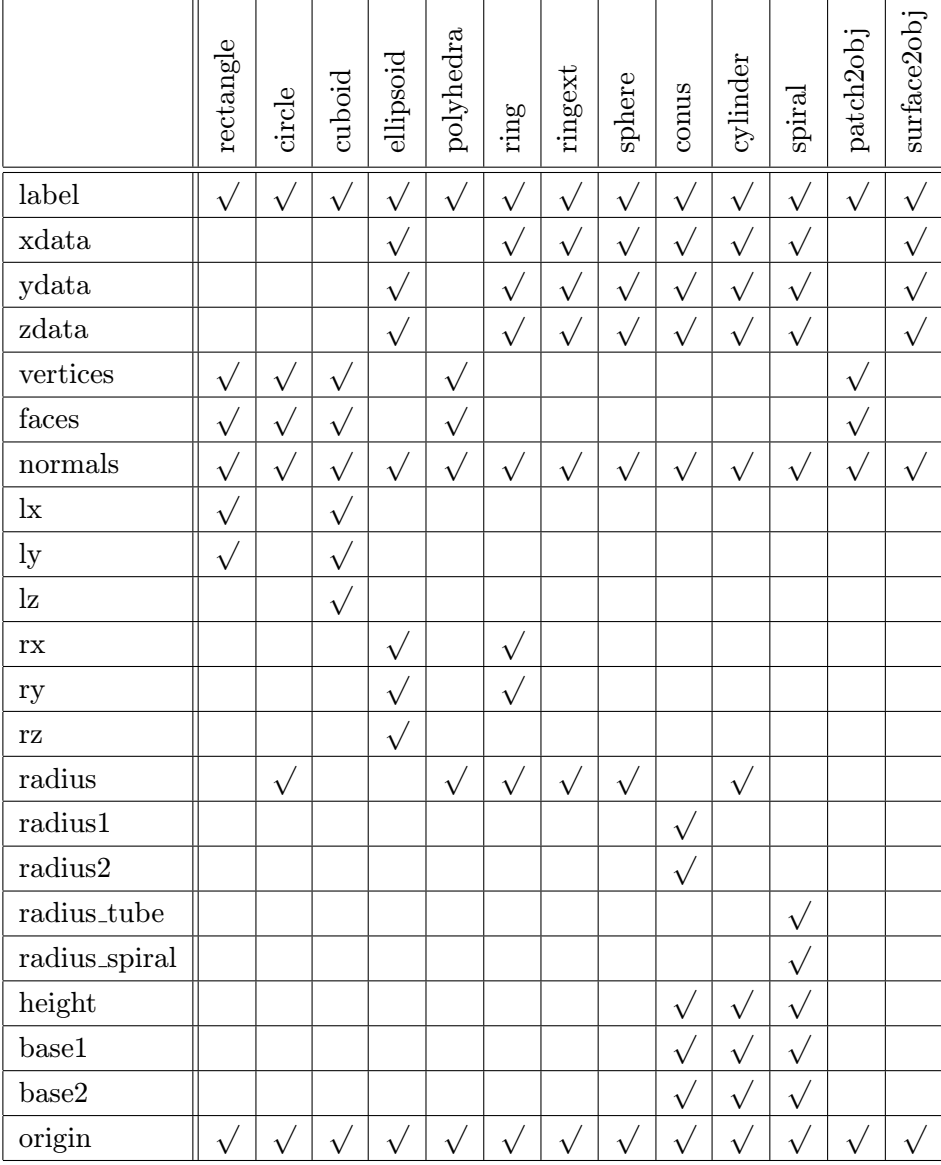

#### Modifikace sol-objektů

<span id="page-6-0"></span>Objekty se generují v základní poloze, tj. se středem v počátku kartézského souřadného systému. Modifikaci jejich polohy a velikosti lze dosáhnout následujícími sol-funkcemi:

- sol\_translate,
- sol\_rotateX,
- sol\_rotateY,
- sol\_rotateZ,
- sol\_rotate,
- sol\_scale,
- sol\_combine.

#### Zobrazení sol-objektů

<span id="page-6-1"></span>Pro dodatečnou úpravu sol-objektů lze použít funkci

• sol\_set

a scénu na závěr vykreslíme funkcí

• sol\_render.

## Obsah toolboxu

<span id="page-7-0"></span>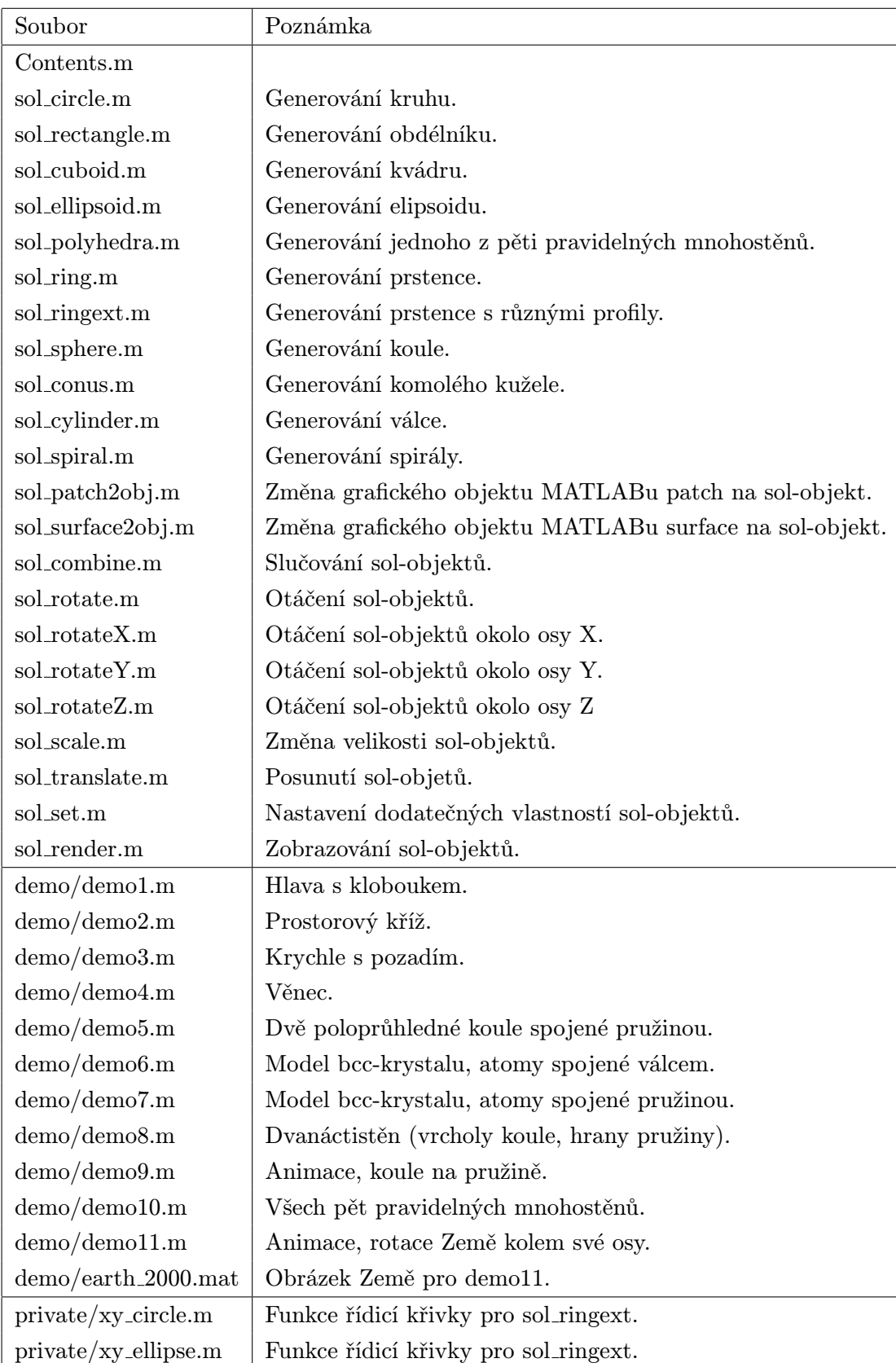

<span id="page-8-0"></span>Referenční část

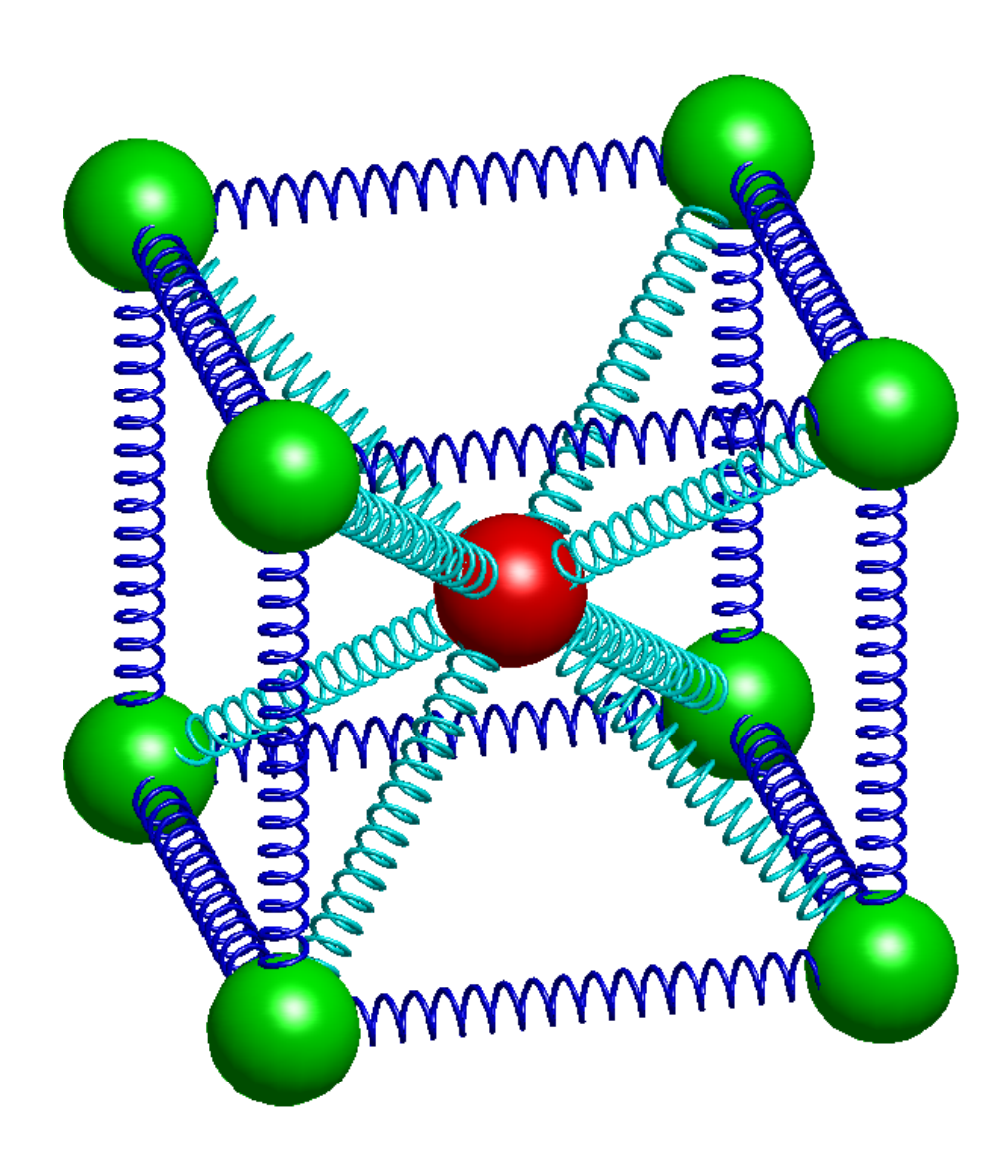

#### <span id="page-9-0"></span>sol\_circle

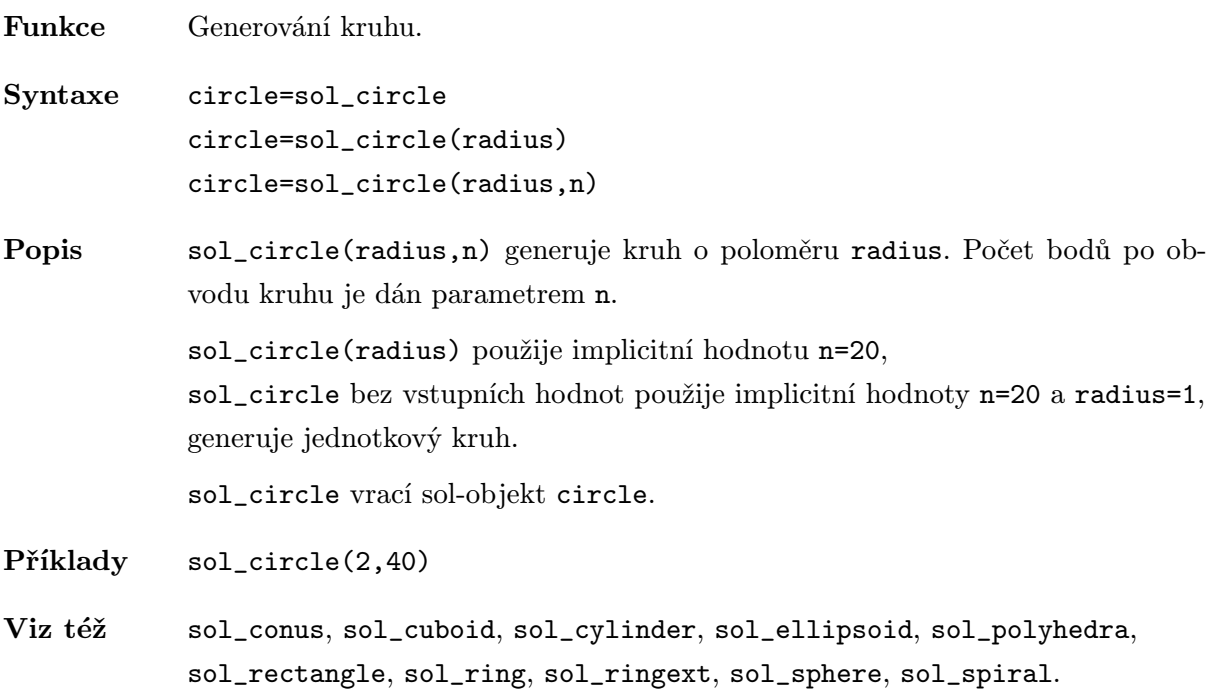

## <span id="page-10-0"></span>sol\_combine

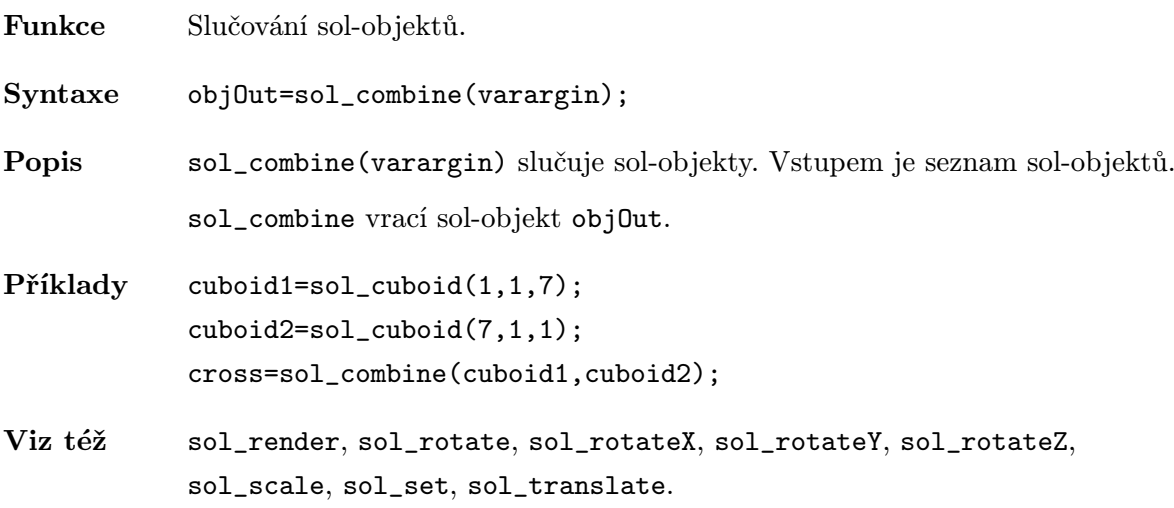

#### <span id="page-11-0"></span>sol\_conus

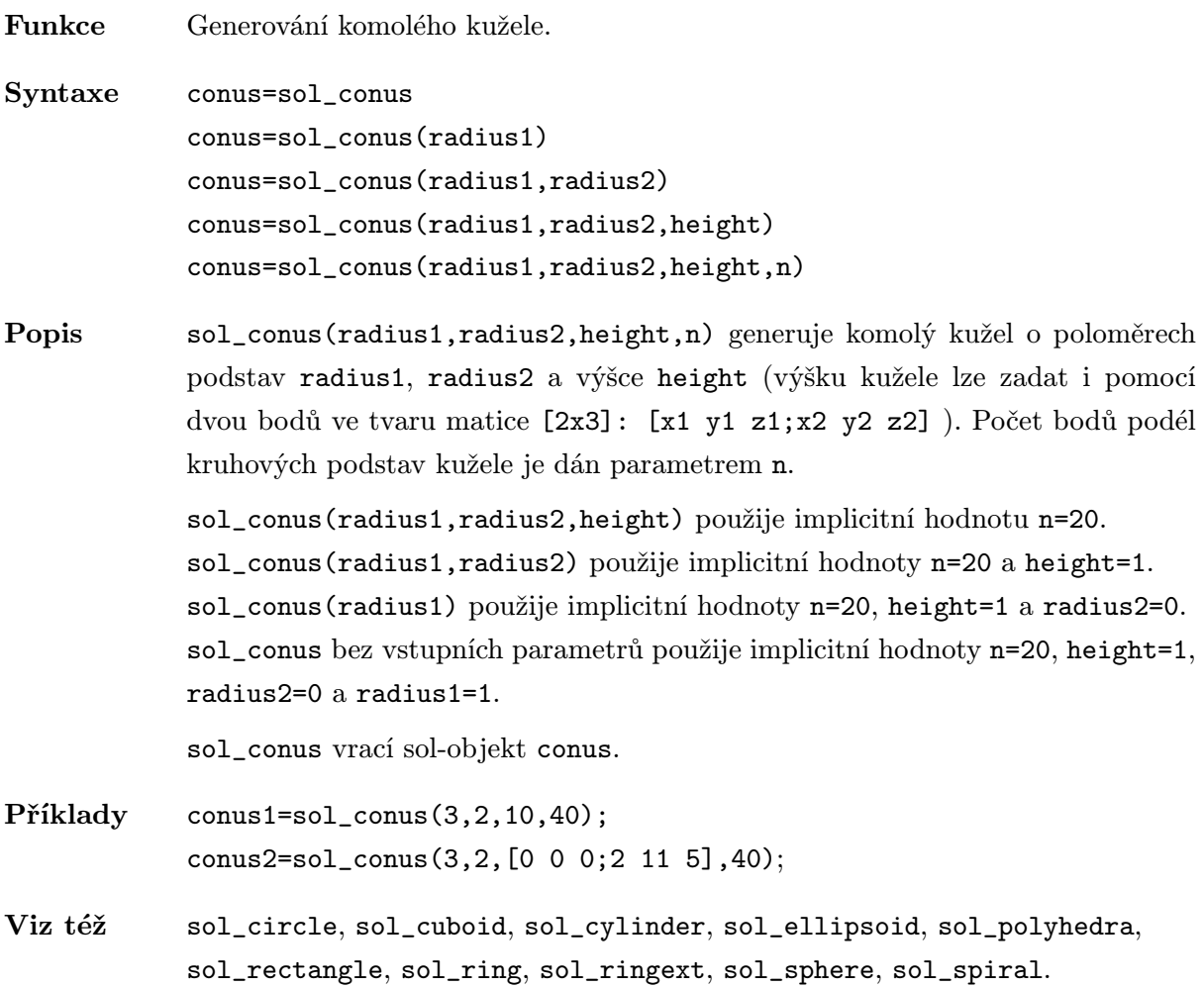

## <span id="page-12-0"></span>sol\_cuboid

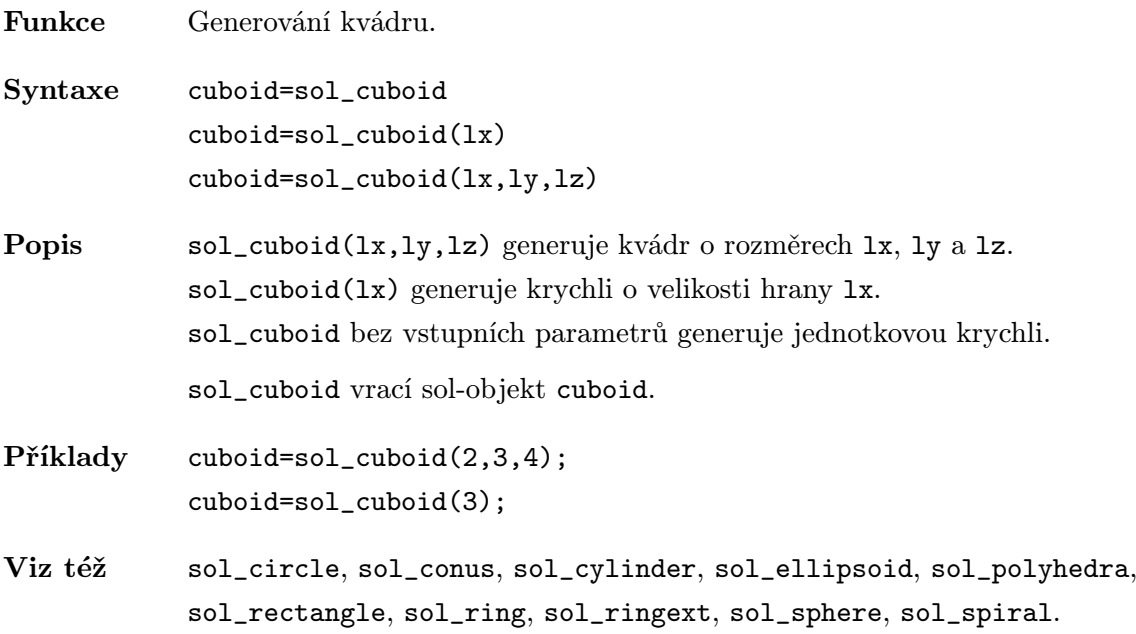

# sol\_cylinder

<span id="page-13-0"></span>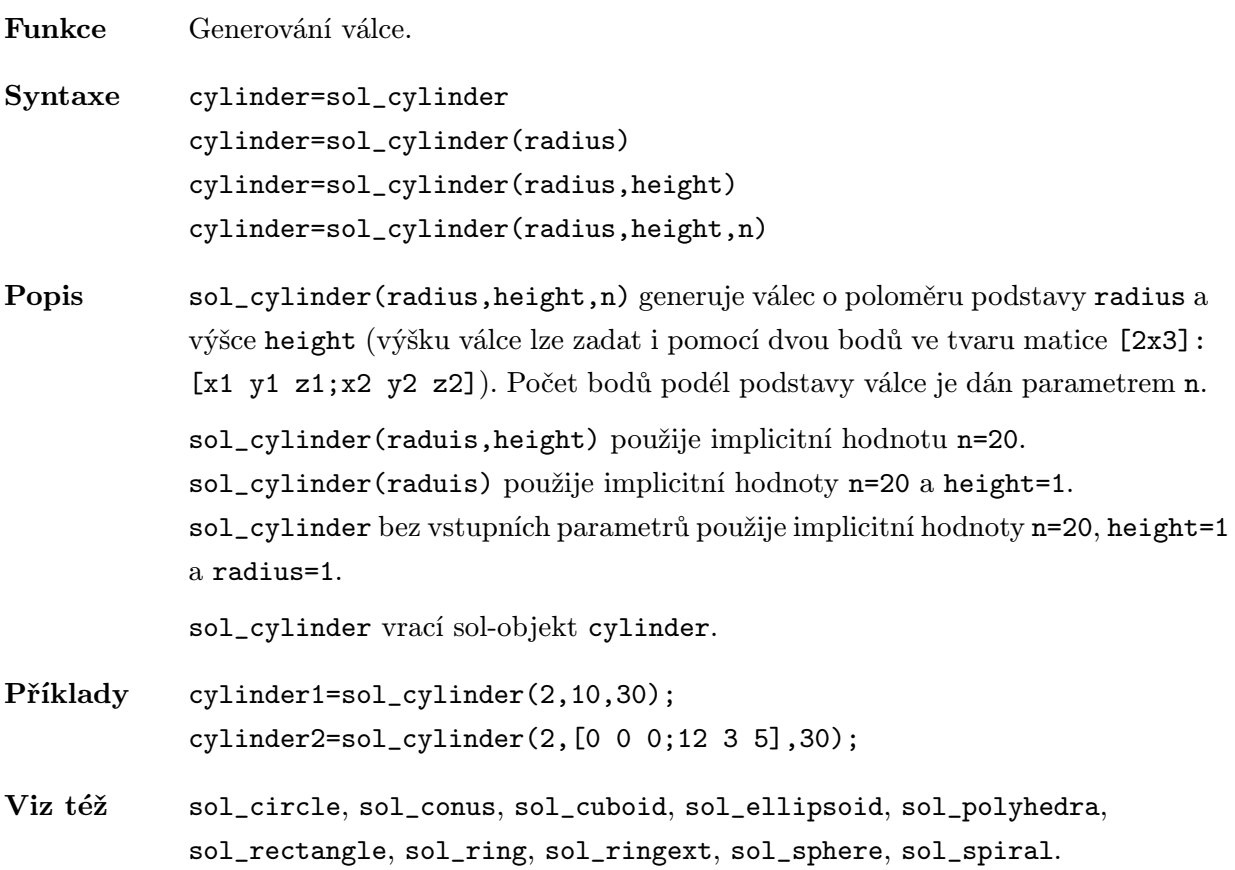

# sol\_ellipsoid

<span id="page-14-0"></span>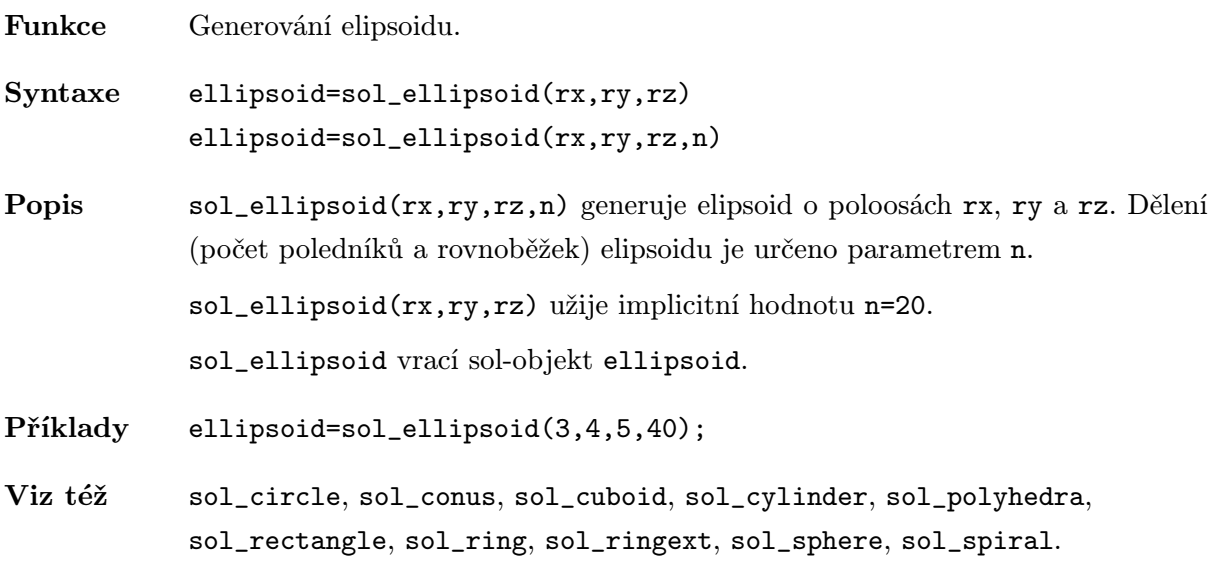

# sol patch2obj

<span id="page-15-0"></span>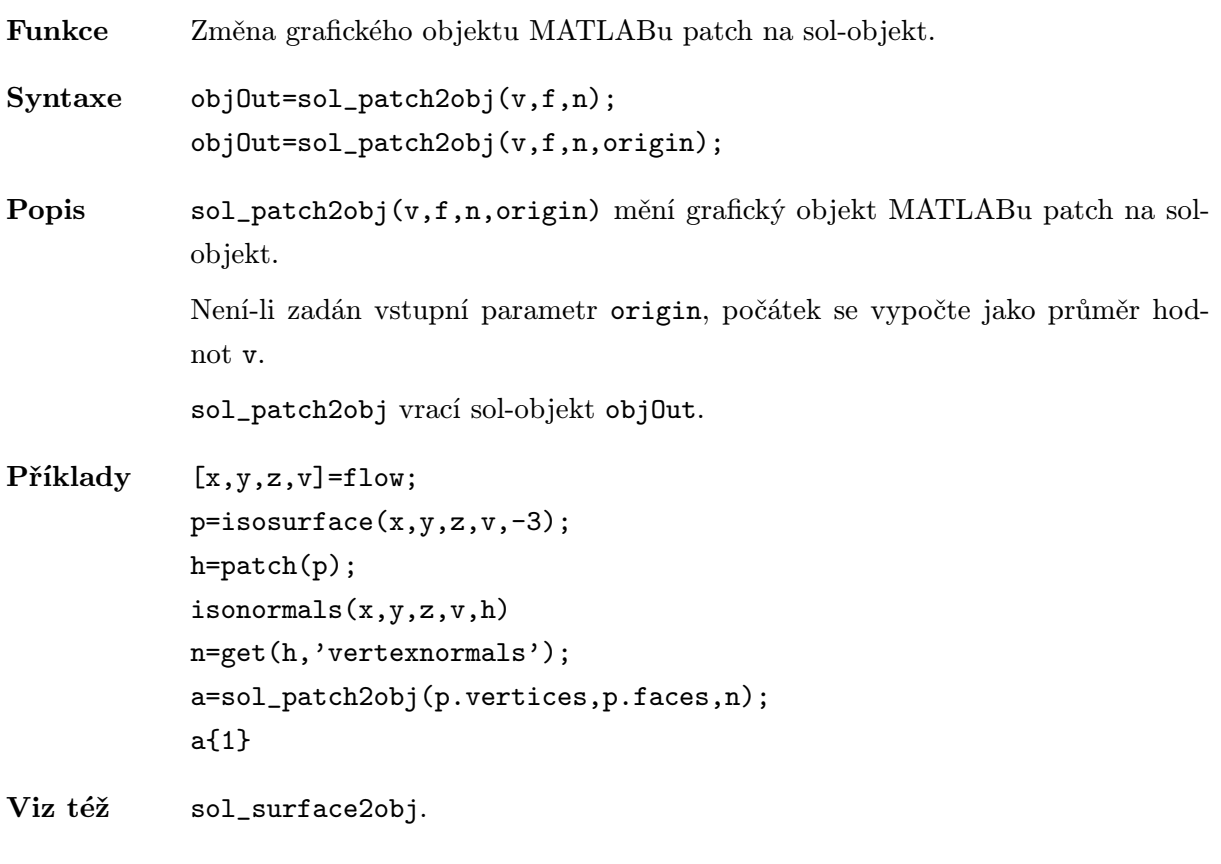

# sol polyhedra

<span id="page-16-0"></span>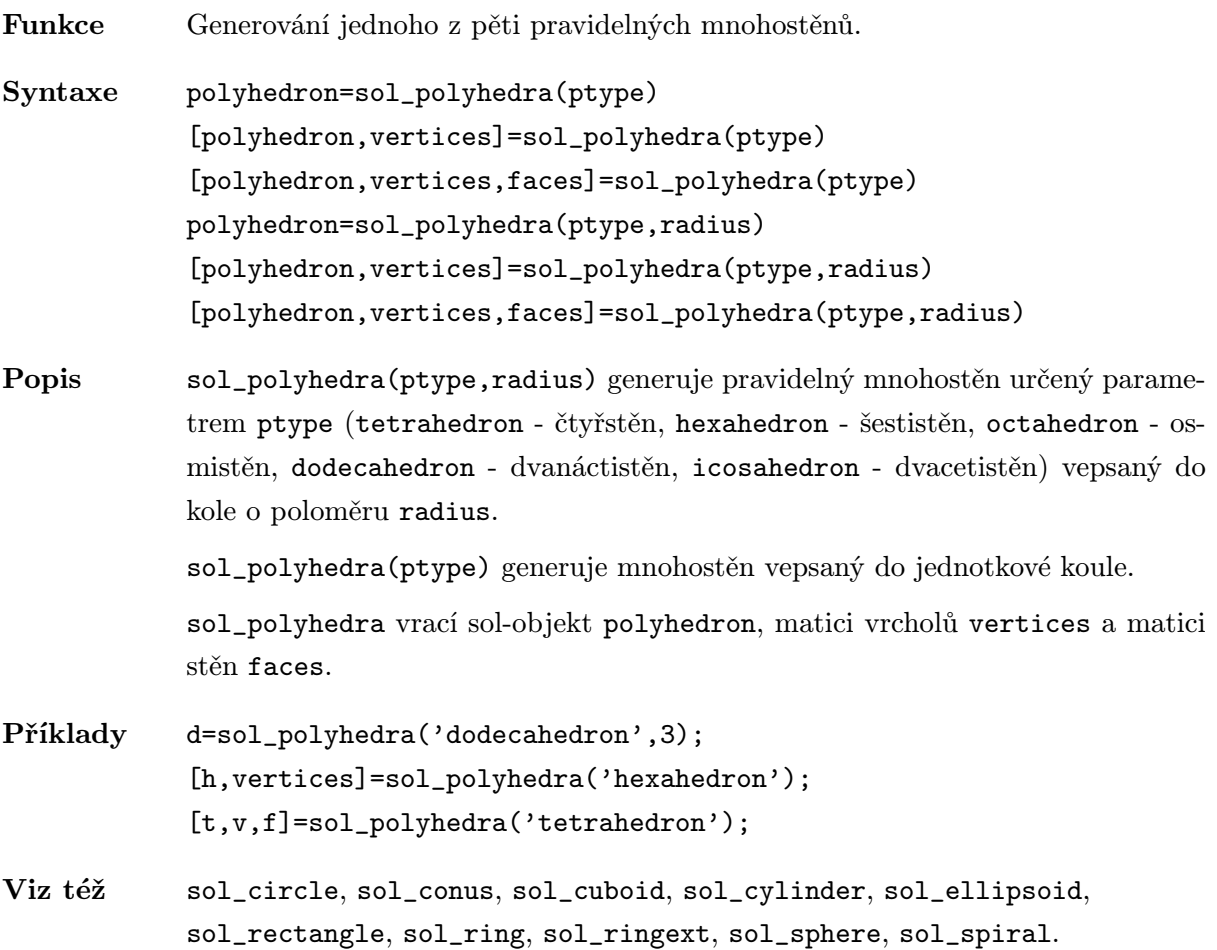

# sol rectangle

<span id="page-17-0"></span>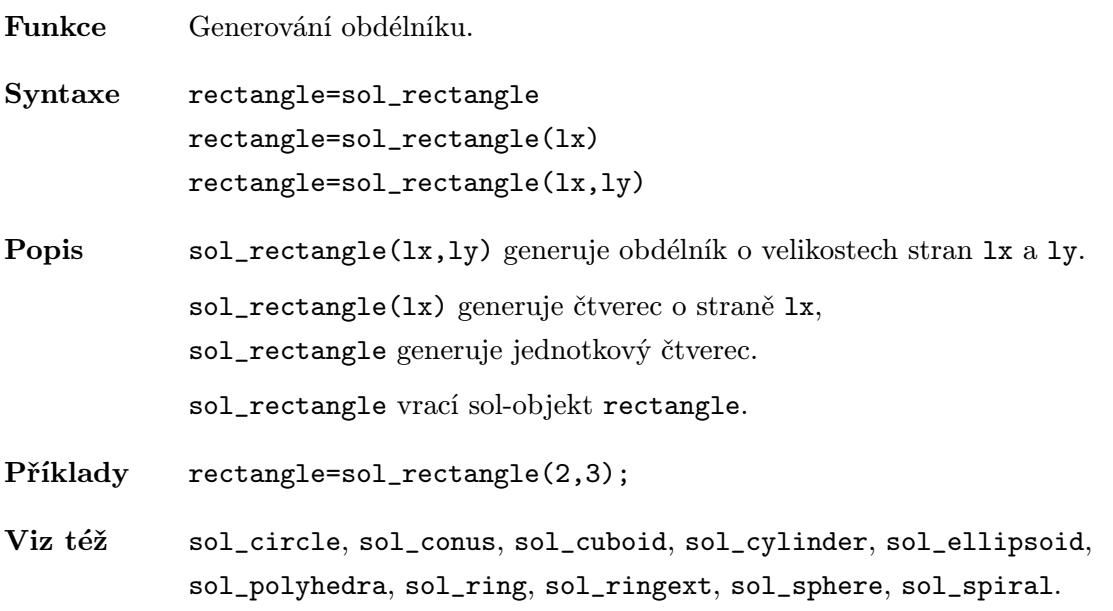

## sol\_render

<span id="page-18-0"></span>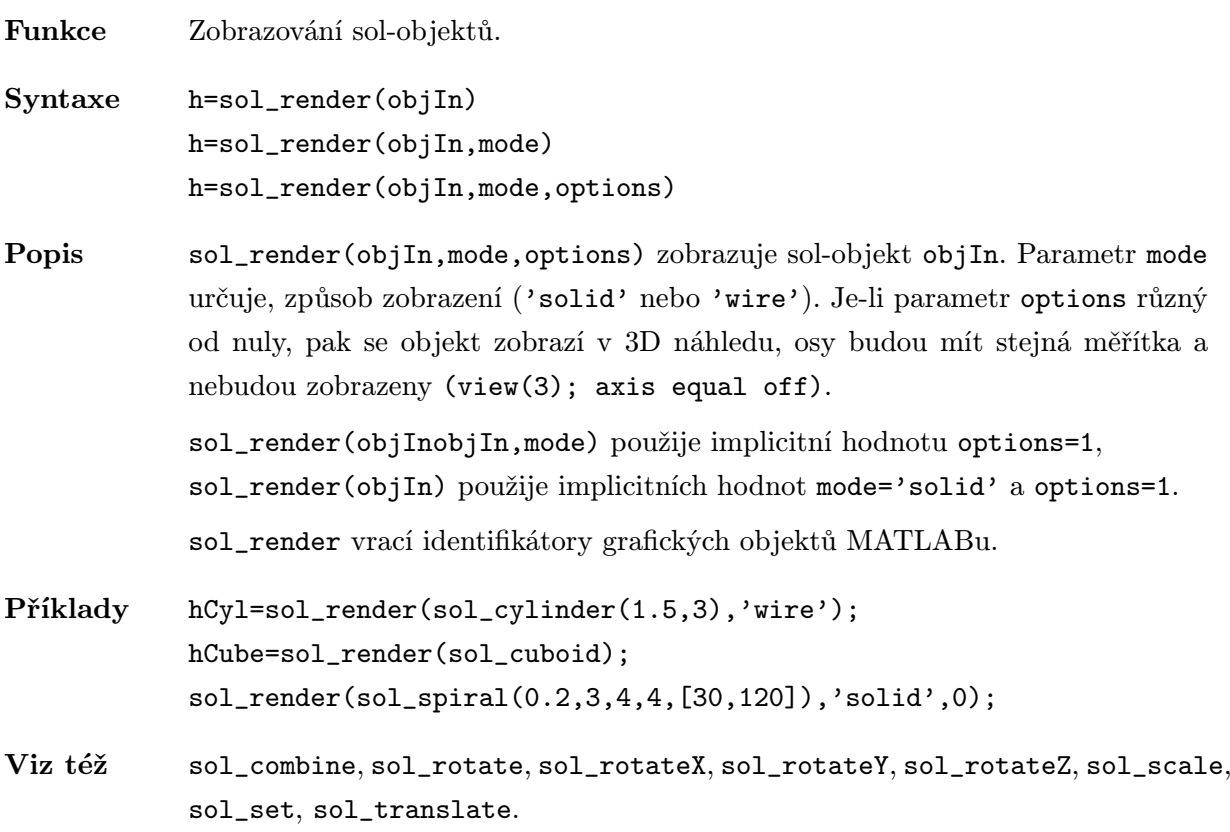

#### sol\_ring

<span id="page-19-0"></span>Funkce Generování prstence. Syntaxe ring=sol\_ring(rx,ry,radius, [p q]) Popis sol\_ring(rx,ry,radius, [p q]) generuje prstenec vzniklý rotací elipsy o poloosách rx a ry kolem osy ležící v rovině elipsy ve vzdálenosti radius od středu elipsy. Počet bodů podél řídicí elipsy je dán parametrem p a počet bodů podél prstence parametrem q. sol\_ring vrací sol-objekt ring. Příklady ring=sol\_ring(1,2,8,[40 40]); Viz též sol\_circle, sol\_conus, sol\_cuboid, sol\_cylinder, sol\_ellipsoid, sol\_polyhedra, sol\_rectangle, sol\_ringext, sol\_sphere, sol\_spiral, matlab\demos\cruller.m.

#### <span id="page-20-0"></span>sol\_ringext

Funkce Generování prstence s různými profily.

Syntaxe ringext=sol\_ringext(xy,[a b],[radius twist revs],[p q],varargin)

Popis sol\_ringext(xy,[a b],[radius twist revs],[p q],varargin) generuje prstenec vzniklý rotací řídicí křivky popsané funkcí xy kolem osy ležící v rovině řídicí křivky ve vzdálenosti radius od středu řídicí křivky, která může rotovat kolem svého středu.

> Funkce xy musí mít následující tvar: [xt,yt]=xy(t,P1,P2,...). Parametry P1,P2... jsou dány varargin. Definiční interval parametru t řídicí křivky (parametr funkce xy) leží v intervalu [a b]. Parametr twist určuje počet rotací řídicí křivky kolem svého středu, revs určuje počet rotací řídicí křivky kolem osy prstence. Počet bodů podél řídicí křivky je dán parametrem p a počet bodů podél prstence parametrem q.

sol\_ringext vrací sol-objekt ringext.

- Příklady t1=sol\_ringext('ellipse',[0 2\*pi],[8 4 1],[80 80],1,2,1,2); t2=sol\_ringext('circle',[0 2\*pi],[8 4 1],[80 80],1,-2,2);
- Viz též sol\_circle, sol\_conus, sol\_cuboid, sol\_cylinder, sol\_ellipsoid, sol\_polyhedra, sol\_rectangle, sol\_ring, sol\_sphere, sol\_spiral, matlab\demos\cruller.m.

#### <span id="page-21-0"></span>sol\_rotate

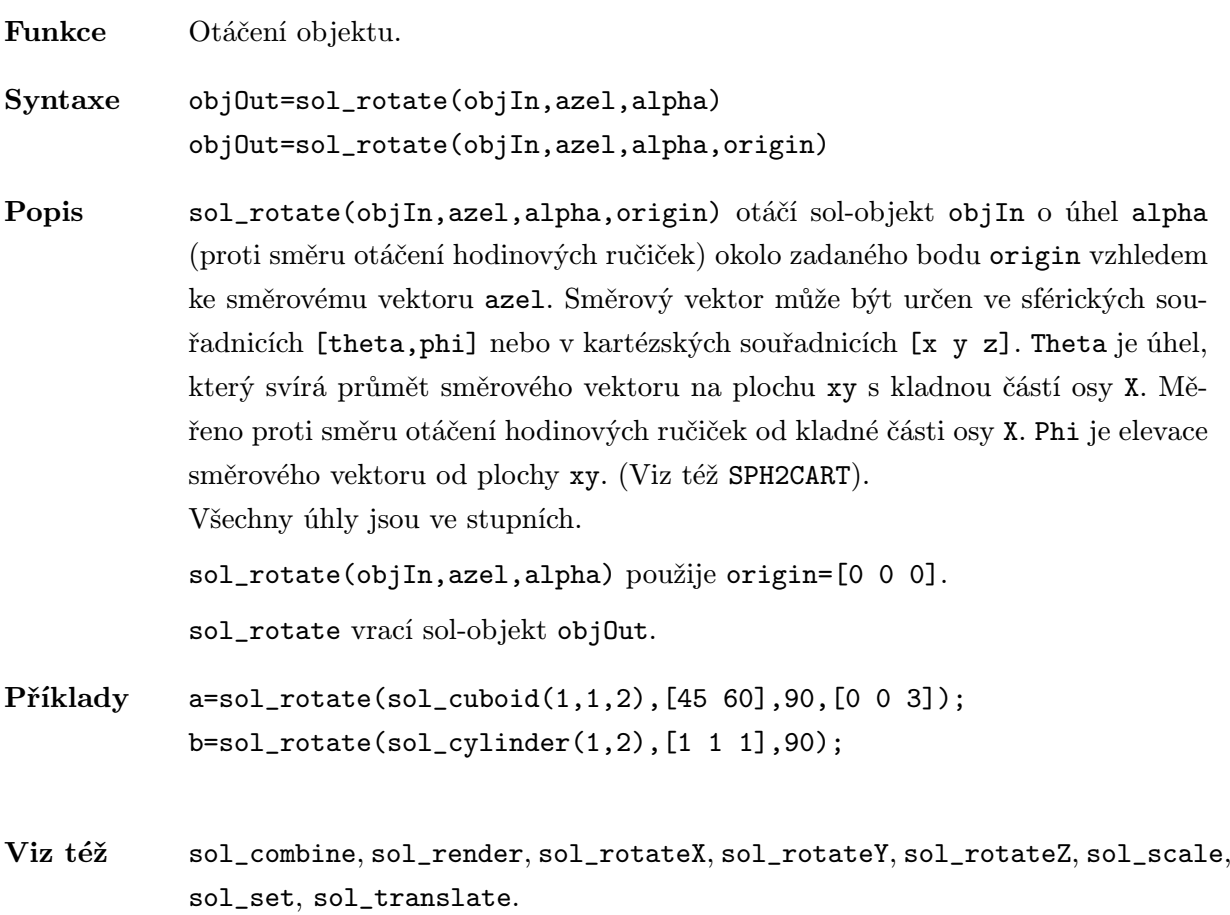

## <span id="page-22-0"></span>sol rotateX

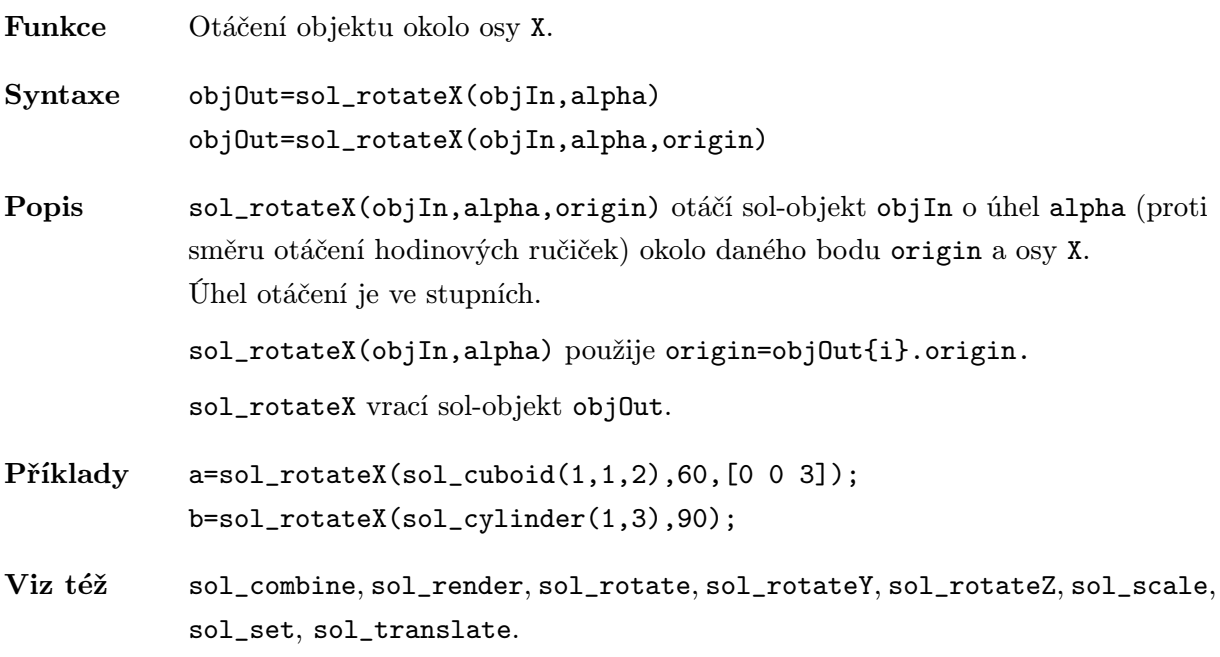

## <span id="page-23-0"></span>sol\_rotateY

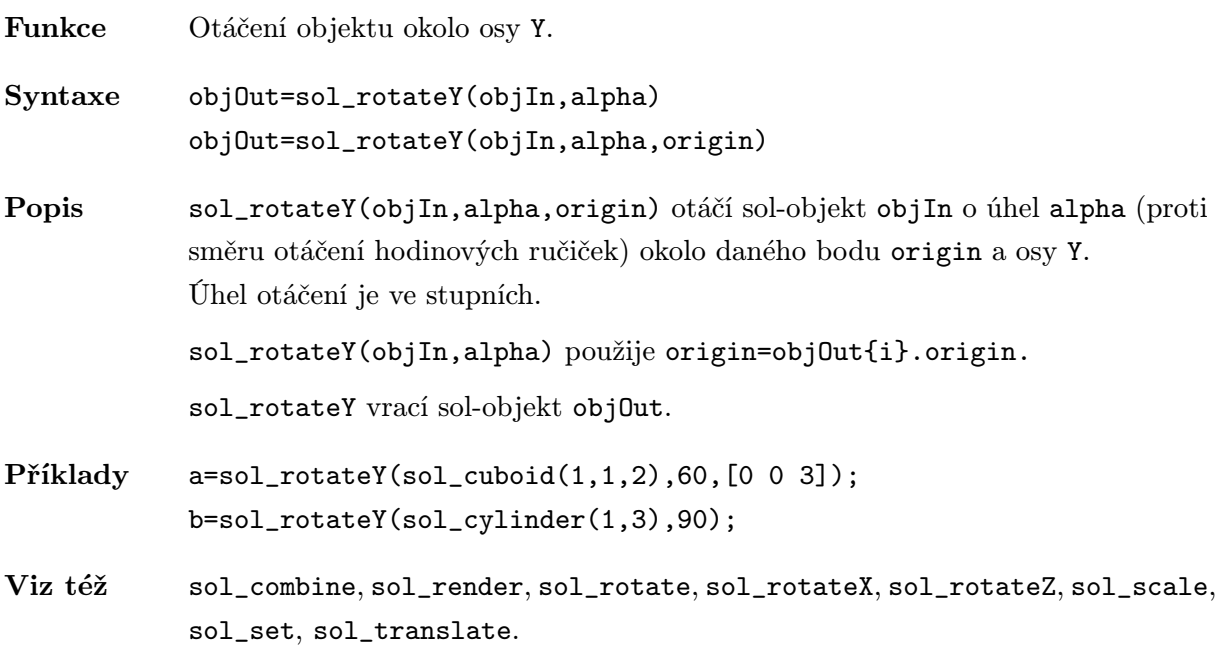

## <span id="page-24-0"></span>sol rotateZ

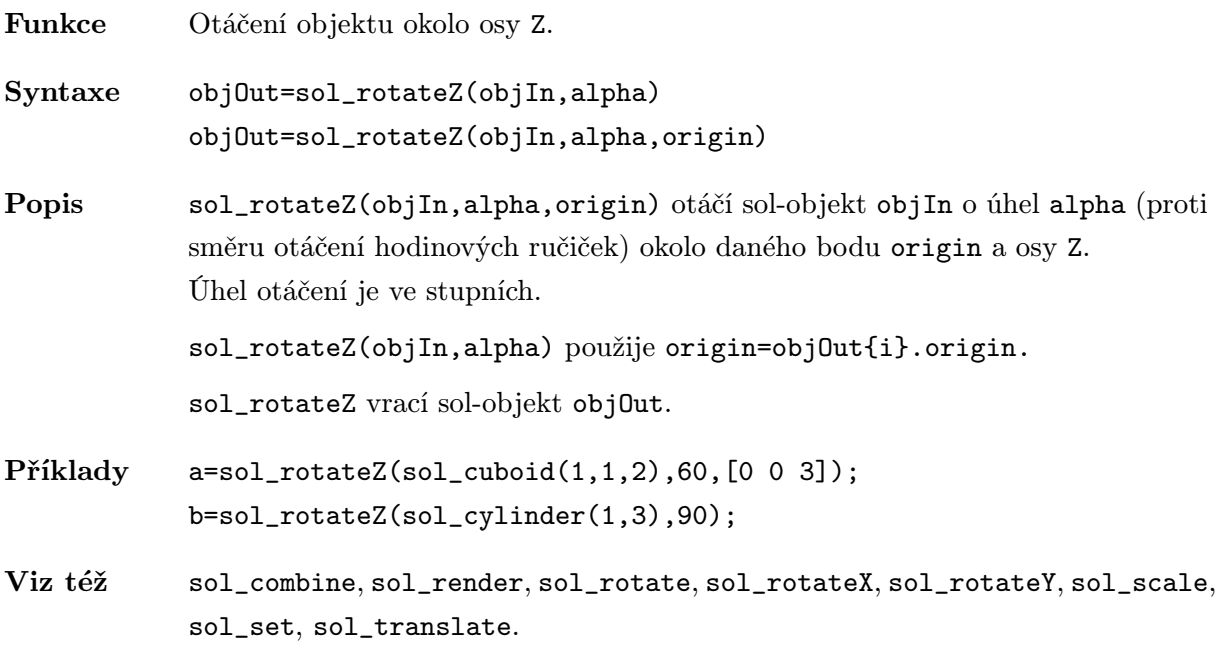

## <span id="page-25-0"></span>sol\_scale

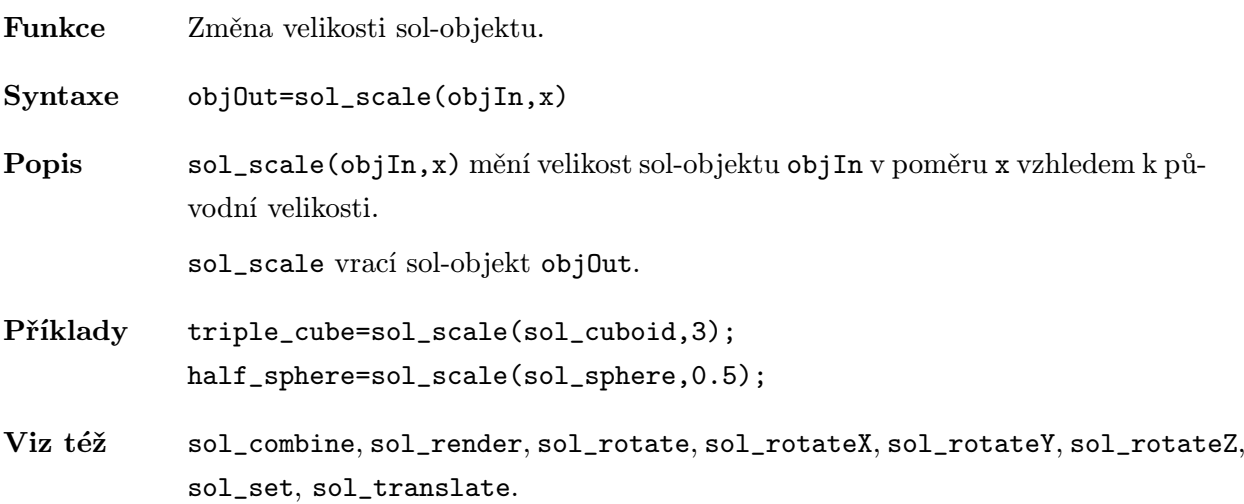

#### sol set

<span id="page-26-0"></span>Funkce Nastavení dodatečných vlastností sol-objektu. Syntaxe objOut=sol\_set(objIn,varargin) Popis sol\_set(objIn,varargin) nastavuje dodatečné vlastnosti sol-objektu objIn zadané parametrem varargin. Parametr varargin je tvořen páry "název vlastnosti - hodnota vlastnosti", které je možno použít při modifikování grafického objektu MATLABu patch (sol\_patch2obj, sol\_circle, sol\_rectangle, sol\_cuboid a sol\_polyherda) nebo surface (zbývající sol-objekty). sol\_set vrací sol-objekt objOut. Příklady ball=sol\_sphere; cube=sol\_cuboid(3); red\_ball=sol\_set(ball,'FaceColor',[1 0 0],'EdgeColor',[1 1 0]); transparent\_cube=sol\_set(cube,'FaceAlpha',0.2); Viz též sol\_combine, sol\_render, sol\_rotate, sol\_rotateX, sol\_rotateY, sol\_rotateZ, sol\_scale, sol\_translate.

# sol sphere

<span id="page-27-0"></span>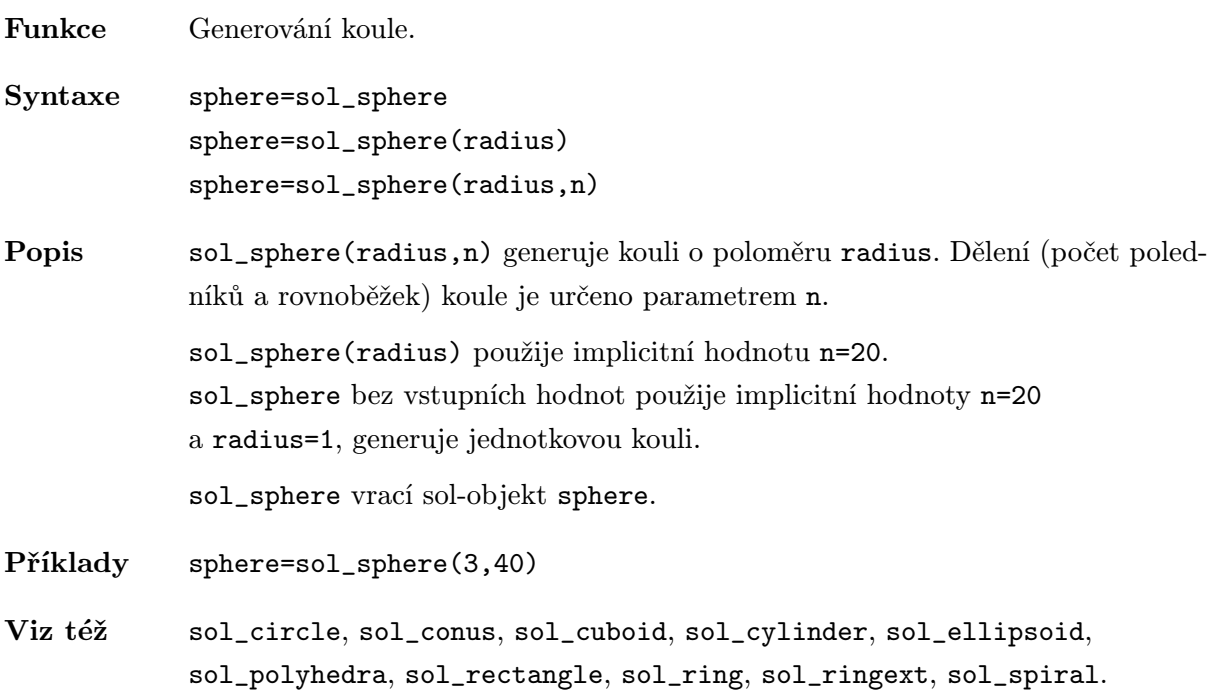

# sol spiral

<span id="page-28-0"></span>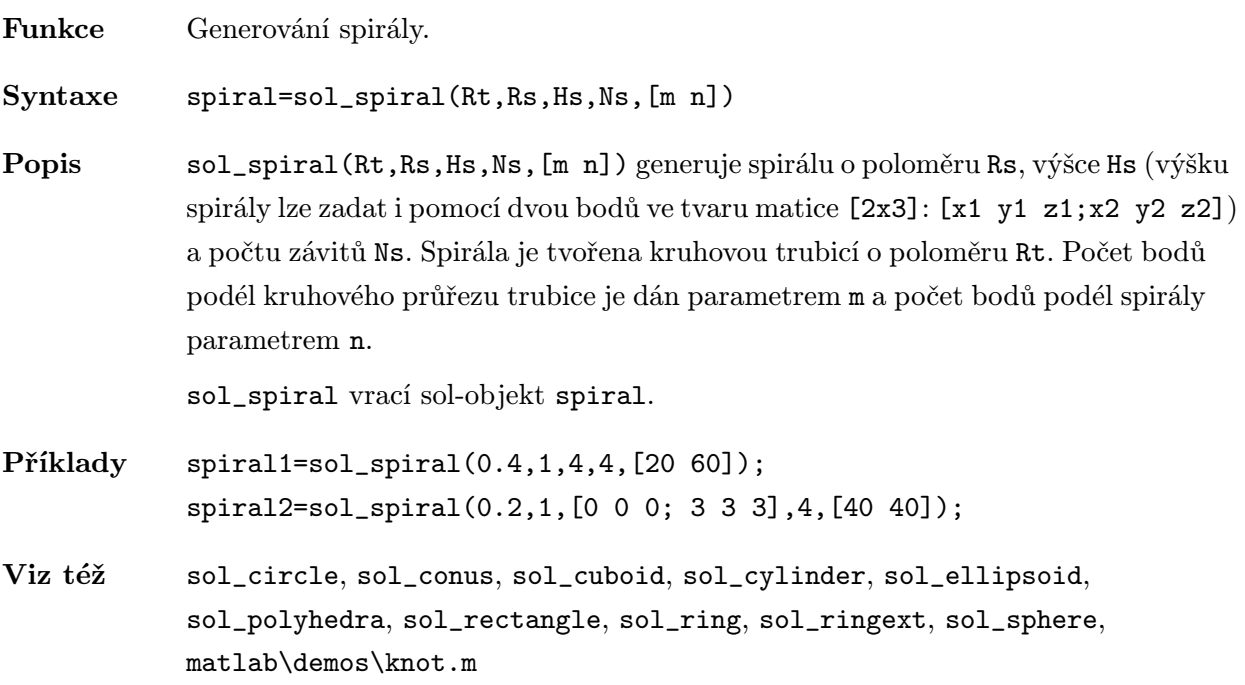

# sol surface2obj

<span id="page-29-0"></span>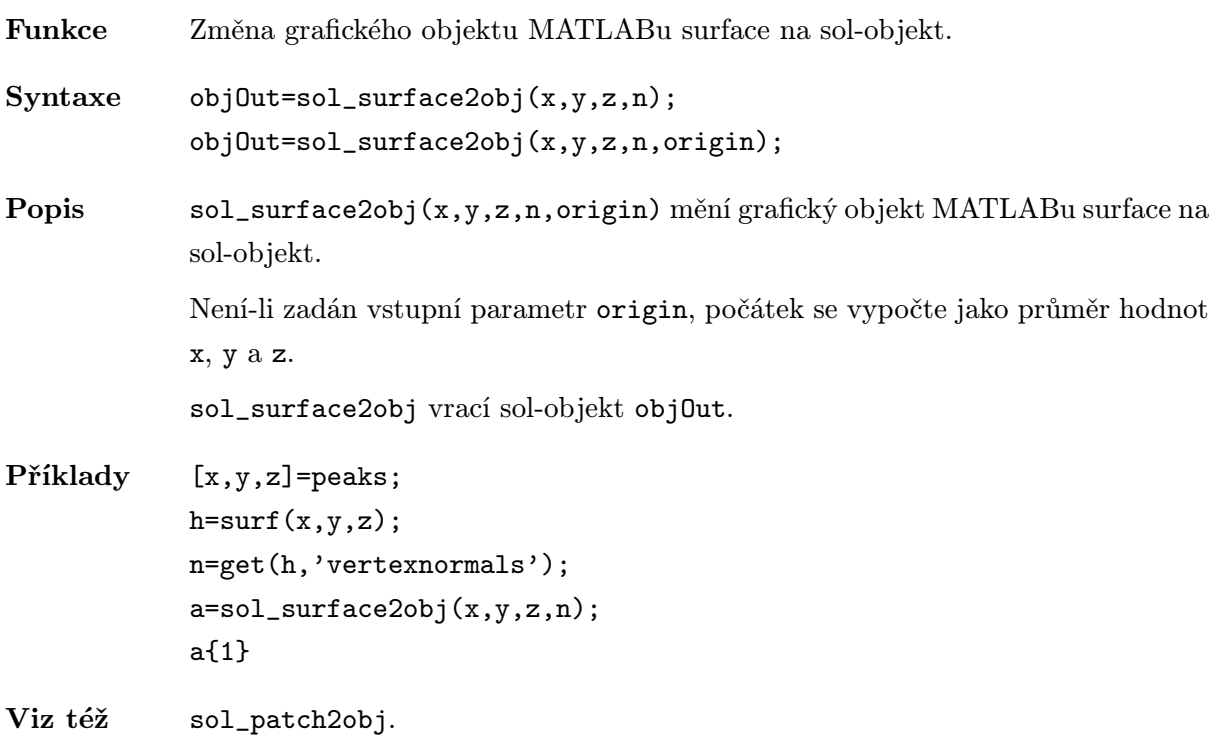

#### <span id="page-30-0"></span>sol\_translate

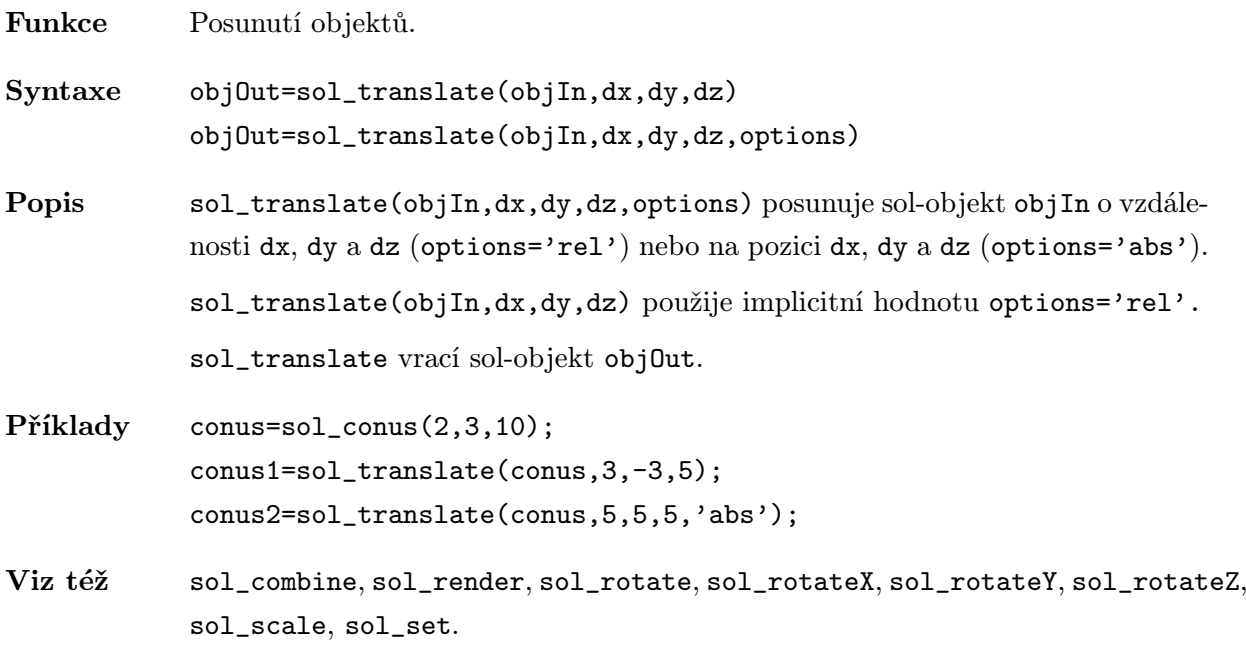

<span id="page-31-0"></span>Výpis programu

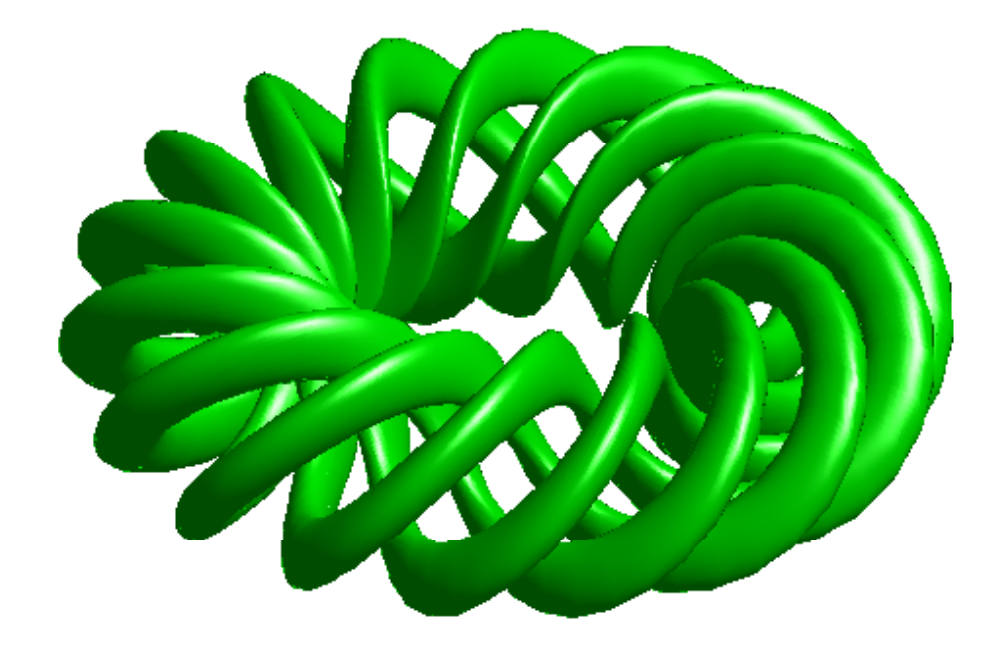

#### <span id="page-32-0"></span>sol circle.m

```
function circle=sol circle(radius,n)
% SOL_CIRCLE generates circle.
%
% Syntax: circle = sol circle(radius,n)
% The input paramenter n is related to the circle resolution.
% Higher number is better approximation.
%
% sol circle(radius) uses n = 20.
% sol_circle uses radius = 1, n = 20 generates unit circle.
%
% Ex: circle = sol\_circle(2,40);
\frac{9}{4}% See also SOL CONUS, SOL CUBOID, SOL CYLINDER, SOL ELLIPSOID, SOL POLYHEDRA,
% SOL RECTANGLE, SOL RING, SOL RINGEXT, SOL SPHERE, SOL SPIRAL,
% SOL SURFACE2OBJ, SOL PATCH2OBJ.
%
% (c) Petr HORA & Olga CERVENA, 2004, Solid Graphics Toolbox 0.2
if nargin \leq 1, radius = 1; end
if nargin < 2, n = 20; end
% -pi \leq \text{theta} \leq p i is a row vector.
theta = (-n:2:n)/n * pi;sintheta = sin(theta); sintheta(1) = 0; sintheta(n+1) = 0;
x = radius*cos(theta);
y = radius*sintheta;
z = zeros(size(x));circle.label = 'circle';
circle.vertices = [x; y; z]';
circle.faces = [1:length(x)];
circle.normals = [[0; 0; -1]*ones(1, length(x))];
circle.radius = radius;
circle.origin = [0 0 0];
circle = {circle};
```
#### <span id="page-33-0"></span>sol combine.m

```
function objOut = sol_combine(varargin);
% SOL COMBINE combines objects.
% Takes a list of objects (cell arrays) and returns a cell array.
%
% Syntax: objOut = sol combine(varargin);
%
% Ex: cuboid1=sol_cuboid(1,1,7);
% cuboid2=sol_cuboid(7,1,1);% cross=sol combine(cuboid1,cuboid2);
%
% See also SOL RENDER, SOL ROTATE, SOL ROTATEX, SOL ROTATEY,
% SOL ROTATEZ, SOL SCALE, SOL SET, SOL TRANSLATE.
%
% (c) Petr HORA & Olga CERVENA, 2004, Solid Graphics Toolbox 0.2
num=length(varargin);
if (num==0)
   error('must have at least one input object');
end
objOut={};
for i=1:num
   if (iscell(varargin{i})) %a list of structs
     objOut=[objOut, varargin{i}];
  else
     error('input must be cell array')
   end %if (iscell(varargin(i)))
```

```
end %for
```
#### <span id="page-34-0"></span>sol conus.m

```
function conus = sol conus(radius1, radius2, height, n)
% SOL CONUS generates the conus.
\frac{9}{6}% Syntax: conus = sol conus(radius1, radius2, height, n).
% The conus has n points around the circumference.
%
% sol conus(radius1, radius2, height) uses n = 20.
% sol conus(radius1, radius2) uses height = 1, n=20.
% sol_conus(radius1) uses radius2 = 0, height = 1, n = 20.
% sol_conus uses radius1=1, radius2 = 0, height = 1, n = 20.
%
% Height could be two points in form [2x3]-matrix, [x1 y1 z1; x2 y2 z2].
%
% Ex1: conus = sol_conus(3, 2, 10, 40);
% Ex2: conus = sol_conus(3, 2, [0 0 0;2 11 5], 40);
\frac{9}{6}% See also SOL CIRCLE, SOL CUBOID, SOL CYLINDER, SOL ELLIPSOID, SOL POLYHEDRA,
% SOL RECTANGLE, SOL RING, SOL RINGEXT, SOL SPHERE, SOL SPIRAL,
% SOL SURFACE2OBJ, SOL PATCH2OBJ.
%
% (c) Petr HORA & Olga CERVENA, 2004, Solid Graphics Toolbox 0.2
if nargin < 1, radius1 = 1; end
if nargin < 2, radius2 = 0; end
if nargin < 3, height = 1; end
if nargin < 4, n = 20; end
rotflag = 0;if all(size(height)==[2 3]),
   rotflag = 1;first_point = height(1,:);
   second-point = height(2, :);sc=[0 0 1]; \% directional vector of sample conus
   sb=second_point - first_point; \frac{1}{2} directional vector of conus
   height=norm(sb); \% height of conus
   fi=acos(dot(sc,sb)/(norm(sc)*norm(sb))); % angle of rotation in rad
                                           % fi=acos(sb(3)/norm(sb));
   if fi==0,
       u=[1 0 0];else
       u=cross(sc,sb); % directional vector of axis of rotation,
```

```
% [-sb(2) sb(1) 0]end
    u=u/norm(u);
end
r = [radius1 radius2]';
r = r(:); % Make sure r is a vector.
theta = (0:n)/n*2*pi;
sintheta = sin(theta); sintheta(n+1) = 0;
x = r * cos(theta);y = r * sintheta:
z = [-height/2 height/2]' * ones(1, n+1);
normals = cat(3, x, y, radius1*(radius1-radius2)/height*ones(size(z)));
origin = [0 0 0];base1 = [0 0 - height/2];base2 = [0 0 height/2];if rotflag,
    cosa = cos(fi);sina = sin(fi);vera = 1 - \cos a;rot = [cosa+u(1)^2*vera u(1)*u(2)*vera-u(3)*sina u(1)*u(3)*vera+u(2)*sina; ...]u(1)*u(2)*vera+u(3)*sina cosa+u(2)^2*vera u(2)*u(3)*vera-u(1)*sina; ...
           u(1)*u(3)*vera-u(2)*sina u(2)*u(3)*vera+u(1)*sina cosa+u(3)^2*vera]';X=x;Y=y;Z=z+height/2;
    [m,n] = size(X);newxyz = [X(:), Y(:), Z(:)],newxyz = newxyz*rot;
    x = \text{first-point}(1) + \text{reshape(newxyz}(:,1), m,n);y = \text{first-point}(2) + \text{reshape(newxyz}(:,2), m,n);z = \text{first-point}(3) + \text{reshape}(\text{newxyz}(:,3), m, n);X=normals(:,:,1);Y=normals(:,:,2);Z=normals(:,:,3);[m,n] = size(X);newxyz = [X(:), Y(:), Z(:)],newxyz = newxyz*rot;
    normals=cat(3,reshape(newxyz(:,1),m,n),...
                  reshape(newxyz(:,2),m,n),...reshape(newxyz(:,3),m,n));
    base1= first_point;
```

```
36
```
```
base2=second_point;
    origin = mean([base1; base2]);
end
conus.label = 'conus';
conus.xdata = x;conus.ydata = y;conus.zdata = z;
conus.normals=normals;
conus.radius1 = radius1;
conus.radius2 = radius2;
conus.height = height;
conus.base1 = base1;
conus.base2 = base2;
conus.origin = origin;
conus = \{cons\};
```
# sol cuboid.m

```
function cuboid=sol cuboid(lx,ly,lz)
% SOL CUBOID generates cuboid.
%
% Syntax: cuboid = sol-cuboid(lx, ly, lz).
%
% sol cuboid uses lx=1, ly=1, lz=1 generates unit cube.
% sol cuboid(lx) uses lx=ly=lz generates cube.
%
% Ex: cuboid = sol-cuboid(2,3,4);
%
% See also SOL CIRCLE, SOL CONUS, SOL CYLINDER, SOL ELLIPSOID, SOL POLYHEDRA,
% SOL RECTANGLE, SOL RING, SOL RINGEXT, SOL SPHERE, SOL SPIRAL,
% SOL SURFACE2OBJ, SOL PATCH2OBJ.
%
% (c) Petr HORA & Olga CERVENA, 2004, Solid Graphics Toolbox 0.2
if nargin \leq 1, lx=1; ly=1; lz=1; endif nargin < 2, ly=lx;lz=lx;end
%Define a cuboid
cuboid.label = 'cuboid';
a = [0 \ 0 \ 0;lx 0 0;
    lx ly 0;
     0 ly 0;
     0 0 lz;
    lx 0 lz;
    lx ly lz;
     0 ly lz;
    lx 0 0;
    lx ly 0;
    lx ly lz;
    lx 0 lz;
     0 0 0;
     0 ly 0;
     0 ly lz;
     0 \t 0 \t 1z;0 0 0;
    lx 0 0;
```
lx 0 lz; 0 0 lz; 0 ly 0; lx ly 0; lx ly lz; 0 ly lz];

cuboid.vertices =  $[a(:,1)-lx/2, a(:,2)-ly/2, a(:,3)-lz/2]$ ;

```
cuboid.faces = [1 2 3 4; 5 6 7 8; 9 10 11 12; 13 14 15 16; 17 18 19 20; 21 22 23 24] ;
cuboid.normals = [0 0 -1;0 \t 0 \t -1;0 \t 0 \t -1;0 \t 0 \t -1;0 0 1;
                 0 0 1;
                 0 0 1;
                 0 0 1;
                 -1 0 0;
                -1 0 0;
                -1 0 0;
                 -1 0 0;
                 1 0 0;
                 1 0 0;
                 1 0 0;
                 1 0 0;
                 0 1 0;
                 0 1 0;
                 0 1 0;
                 0 1 0;
                 0 -1 0;0 -1 0;0 -1 0;0 -1 0];cuboid.lx = 1x;cuboid.ly = 1y;cuboid.lz = 1z;cuboid.origin = [0 0 0];
cuboid = {cuboid};
```
# sol\_cylinder.m

```
function cylinder = sol cylinder(radius,height,n)
% SOL CYLINDER generates the cylinder.
\frac{9}{6}% Syntax: cylinder = sol cylinder(radius, height, n)
% The cylinder has n points around the circumference.
%
% sol cylinder(raduis, height) uses n = 20.
% sol_cylinder(raduis) uses height = 1, n = 20.
% sol_cylinder uses radius = 1, height = 1, n = 20.
%
% Height could be two points in form [2x3]-matrix, [x1 y1 z1; x2 y2 z2].
\frac{9}{4}% Ex1: cylinder = sol_cylinder(2, 10, 30);
% Ex2: cylinder = sol_c cylinder(2, [0 0 0;12 3 5], 30);
%
% See also SOL CIRCLE, SOL CONUS, SOL CUBOID, SOL ELLIPSOID, SOL POLYHEDRA,
% SOL RECTANGLE, SOL RING, SOL RINGEXT, SOL SPHERE, SOL SPIRAL,
% SOL SURFACE2OBJ, SOL PATCH2OBJ.
\frac{9}{6}% (c) Petr HORA & Olga CERVENA, 2004, Solid Graphics Toolbox 0.2
if nargin \leq 1, radius = 1; end
if nargin \leq 2, height = 1; end
if nargin < 3, n = 20; end
rotflag = 0;
if all(size(height)==[2 3]),
   rotflag = 1;first\_point = height(1,:);second-point = height(2, :);sc=[0 0 1]; % directional vector of sample cylinder
   sb=second point - first point; % directional vector of cylinder
   height=norm(sb); \% height of cylinder
   fi=acos(dot(sc,sb)/(norm(sc)*norm(sb))); % angle of rotation in rad
                                           % fi=acos(sb(3)/norm(sb));
   if fi==0,
       u=[1 0 0];
   else
       u=cross(sc,sb); % directional vector of axis of rotation,
                                           % [-sb(2) sb(1) 0]end
```

```
u=u/norm(u);
end
r = [radius radius]';
r = r(:);   \% Make sure r is a vector.
theta = (-n:2:n)/n * pi;sintheta = sin(theta); sintheta(n+1) = 0;
x = r * cos(theta);y = r * sintheta;
z = [-height/2 height/2]' * ones(1, n+1);normals=cat(3,x,y,zeros(size(z)));
origin = [0 0 0];base1 = [0 0 - height/2];base2 = [0 0 \text{ height}/2];if rotflag,
    cosa = cos(fi);sina = sin(fi);\text{vera} = 1 - \text{cosa};rot = [cosatu(1)^2*vera u(1)*u(2)*vera-u(3)*sina u(1)*u(3)*vera+u(2)*sina; ...]u(1)*u(2)*vera+u(3)*sina cosa+u(2)^2*vera u(2)*u(3)*vera-u(1)*sina; ...u(1)*u(3)*vera-u(2)*sina u(2)*u(3)*vera+u(1)*sina cosa+u(3)^2*vera]';X=x;Y=y;
    Z=z+height/2;
    [m,n] = size(X);newxyz = [X(:), Y(:), Z(:)],newxyz = newxyz*rot;
    x = \text{first-point}(1) + \text{reshape(newxyz}(:,1), m,n);y = \text{first-point}(2) + \text{reshape}(\text{newxyz}(:,2), m, n);z = \text{first-point}(3) + \text{reshape(newxyz}(:,3), m,n);X=normals(:,:,1);Y=normals(:,:,2);Z=normals(:,:,3);[m,n] = size(X);newxyz = [X(:), Y(:), Z(:)],newxyz = newxyz*rot;
    normals=cat(3,reshape(newxyz(:,1),m,n),...
                  reshape(newxyz(:,2),m,n),...reshape(newxyz(:,3),m,n));
    base1= first_point;
    base2=second_point;
    origin = mean([base1; base2]);
```

```
end
```

```
cylinder.label = 'cylinder';
cylinder.xdata = x;
cylinder.ydata = y;
cylinder.zdata = z;
cylinder.normals = normals;
cylinder.radius = radius;
cylinder.height = height;
cylinder.base1 = base1;
cylinder.base2 = base2;
cylinder.origin = origin;
cylinder = {cylinder};
```
# sol ellipsoid.m

```
function ellipsoid = sol ellipsoid(rx,ry,rz,n)
% SOL ELLIPSOID generates the ellipsoid.
%
% Syntax: ellipsoid = sol ellipsoid(rx,ry,rz,n)
% The ellipsoid has n points around the circumference.
%
% sol_ellipsoid(rx, ry, rz) uses n = 20.
%
% Ex: ellipsoid = sol-ellipsoid(3, 4, 5, 40);
%
% See also SOL CIRCLE, SOL CONUS, SOL CUBOID, SOL CYLINDER, SOL POLYHEDRA,
% SOL RECTANGLE, SOL RING, SOL RINGEXT, SOL SPHERE, SOL SPIRAL,
% SOL SURFACE2OBJ, SOL PATCH2OBJ.
\frac{9}{6}% (c) Petr HORA & Olga CERVENA, 2004, Solid Graphics Toolbox 0.2
if nargin < 4, n = 20; end
% -pi \leq theta \leq pi is a row vector.
% -pi/2 \leq phi \leq pi/2 is a column vector.
theta = (-n:2:n)/n * pi;phi = (-n:2:n)'/n * pi/2;cosphi = cos(phi); cosphi(1) = 0; cosphi(n+1) = 0;sintheta = sin(theta); sintheta(1) = 0; sintheta(n+1) = 0;
x = rx * cosphi * cos(theta);y = ry*cosphi*sintheta;
z = rz*sin(\text{phi})*\text{ones}(1,n+1);% egf = sqrt((rx*ry*sin(phi)*ones(1,n+1)).<sup>2</sup>+(rx*rz*cosphi*sintheta).<sup>2</sup>+...
% (rz*ry*cosphi*cos(theta)).^2);
% xn = ry*rz*cosphi*cos(theta)./egf;
% yn = rx*rz*cosphi*sintheta. /egf;
% zn = rx*ry*sin(\phi hi)*ones(1,n+1)./egf;
egf = sqrt((x/rx/rx).^2+(y/ry/ry).^2+(z/rz/rz).^2);
xn = x/rx/rx./egf;yn = y/ry/ry./egt;zn = z/rz/rz./egf;ellipsoid.label = 'ellipsoid';
```

```
ellipsoid.xdata = x;
ellipsoid.ydata = y;
ellipsoid.zdata = z;
ellipsoid.normals = cat(3,xn,yn,zn);
ellipsoid.rx = rx;
ellipsoid.ry = ry;
ellipsoid.rz = rz;
ellipsoid.origin = [0 0 0];
ellipsoid = {ell: s
```
# sol patch2obj.m

```
function objOut = sol patch2obj(v,f,n,origin);
% SOL PATCH2OBJ changes patch data to solid object.
%
% Syntax: objOut = sol patch2obj(v,f,n,origin);
%
% sol_patch2obj(v,f,n) calculates origin as a mean of v.
%
% Ex: [x, y, z, v] = flow;% p=isosurface(x,y,z,v,-3);
% h = patch(p);% isonormals(x,y,z,v,h)%
% n=get(h,'vertexnormals');
% a=sol patch2obj(p.vertices, p.faces, n);
% a\{1\}%
% See also SOL SURFACE2OBJ,
% SOL CIRCLE, SOL CONUS, SOL CUBOID, SOL CYLINDER,
% SOL ELLIPSOID, SOL POLYHEDRA, SOL RECTANGLE,
% SOL RING, SOL RINGEXT, SOL SPHERE, SOL SPIRAL.
%
% (c) Petr HORA & Olga CERVENA, 2004, Solid Graphics Toolbox 0.2
if nargin < 4, origin = mean(v); end
objOut.label = 'any patch';
objOut.vertices = v;
objOut.faces = f;
objOut.normals = n;
objOut.origin = origin;
objOut = \{objOut\};
```
### sol polyhedra.m

```
function [polyhedron, vertices, faces]=sol_polyhedra(ptype, radius);
% SOL POLYHEDRA generates one of five regular polyhedra
\frac{9}{6}% Syntax: [polyhedron, vertices, faces]=sol_polyhedra(ptype, radius);
\frac{9}{6}% Output parametrs are:
% polyhedron .... solid object (cell array),
% vertices .... matrix of vertices,
% faces .... matrix of faces.
% Input parametrs are:
% ptype .... can be: tetrahedron, hexahedron, octahedron,dodecahedron or icosahedron,
% radius .... number. The polyherdon is scaled to fit inside a sphere with this radius.
%
% sol polyhedra(ptype) ................... the polyherdon is scaled to fit inside a unit sphere.
% p=sol polyhedra(ptype,radius) .......... output is only solid object.
% [p,v]= sol polyhedra(ptype,radius) ..... outputs are solid object and matrix of vertices.
\gamma [p,v,f]= sol_polyhedra(ptype,radius) ... outputs are solid object, matrix of vertices and
% matrix of faces.
\frac{9}{6}% Ex: d = sol polyhedra('dodecahedron',3);
% [h,vertices]=sol polyhedra('hexahedron');
% [t,v,f]=sol polyhedra('tetrahedron');
\frac{9}{4}% See also SOL CIRCLE, SOL CONUS, SOL CUBOID, SOL CYLINDER, SOL ELLIPSOID,
% SOL RECTANGLE, SOL RING, SOL RINGEXT, SOL SPHERE, SOL SPIRAL,
% SOL SURFACE2OBJ, SOL PATCH2OBJ.
%
% (c) Petr HORA & Olga CERVENA, 2004, Solid Graphics Toolbox 0.2
if nargin<2,radius=1;end
if (strcmp(ptype,'tetrahedron'))
   vertices=radius*[0.453608 0.890430 0.037037
                   0.544331 -0.628540 -0.555555
                   -0.090722 -0.366647 0.925925
                   -0.907218 0.104757 -0.407407];
  faces = \begin{bmatrix} 1 & 2 & 3 \end{bmatrix}1 2 4
         1 3 4
         2 3 4];
```

```
elseif (strcmp(ptype,'hexahedron'))
  vertices=0.5774*[0 0 0
                  1 0 0
                  1 1 0
                  0 1 0
                  0 0 1
                  1 0 1
                  1 1 1
                  0 1 1] ;
  vertices=radius*(vertices *2 - 0.5774);
  faces=[1 2 6 5
         2 3 7 6
         3 4 8 7
         4 1 5 8
         1 2 3 4
         5 6 7 8] ;
elseif (strcmp(ptype,'octahedron'))
  vertices=radius*[0.408248 0.707107 -0.577350
                  0.408248 -0.707107 -0.577350
                  0.816496 0.000000 0.577350
                 -0.408248 0.707107 0.577350
                 -0.408248 -0.707107 0.577350
                 -0.816496 0.000000 -0.577350;
  faces=[4 3 1
         4 1 6
         6 1 2
         1 3 2
         4 6 5
         6 2 5
         5 2 3
         5 3 4];
 elseif (strcmp(ptype,'dodecahedron'))
  vertices=radius*[0.175988 0.745447 -0.642912
                  0.230032 0.972675 0.031428
                  0.276500 -0.379561 -0.882882
                  0.392664 -0.847627 -0.356851
                  0.417990 0.215329 0.882563
                  0.480109 -0.479965 0.734253
                  0.643598 0.214231 -0.734769
                  0.731044 0.581893 0.356335
```
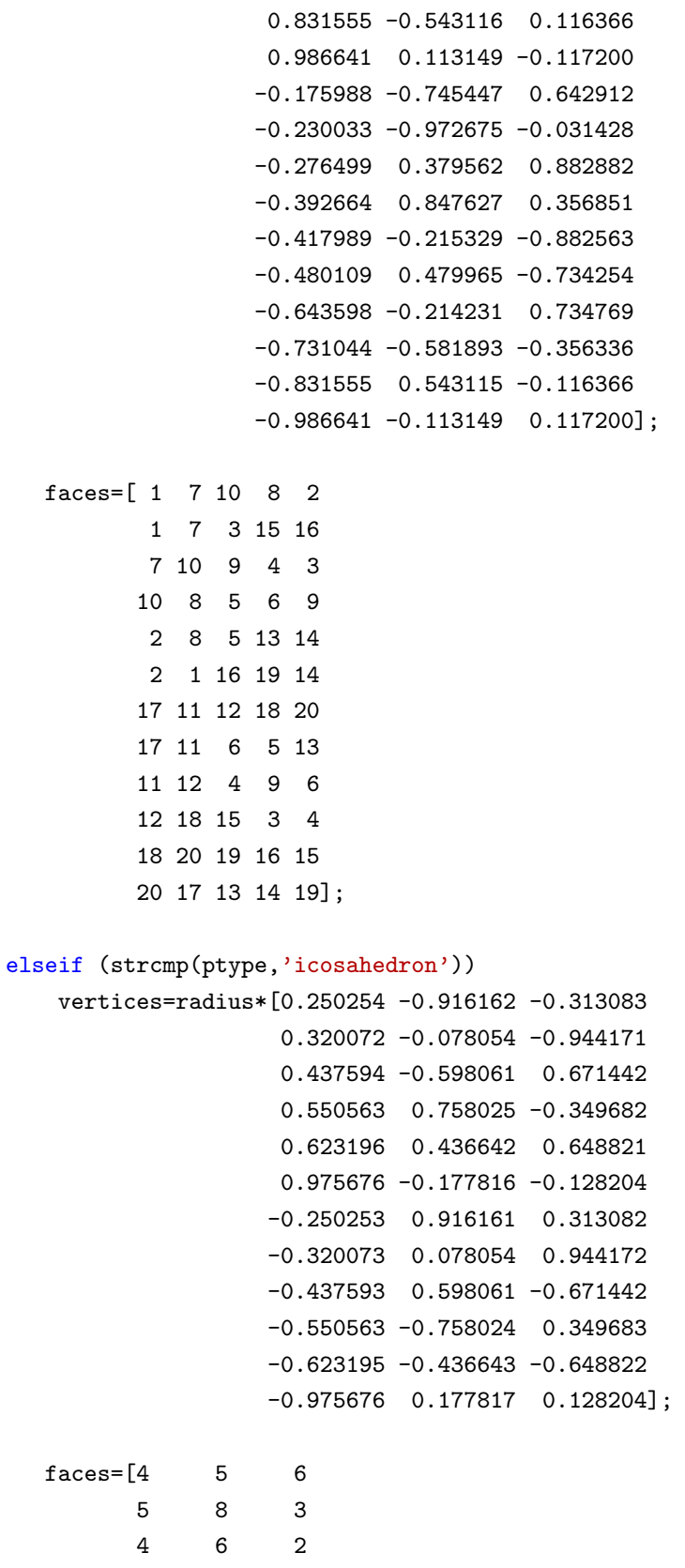

6 3 1 4 2 9

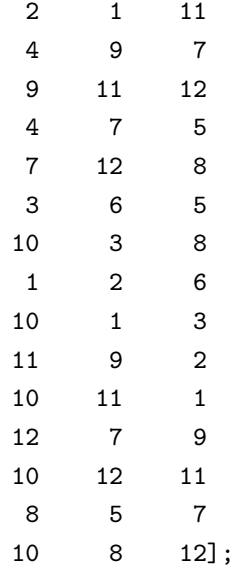

error('type must be:tetrahedron, hexahedron, octahedron,dodecahedron,icosahedron'); end

```
vn=[];
normals=[];
for face=faces',
  v=vertices(face,:);
  vn=[vn; v];
  normal=mean(v);
  normals=[normals; normal(ones(1,size(v,1)),:)];end
```

```
m=size(faces,1);
n=size(faces,2);
fn=reshape(1:m*n,n,m)';
```

```
%Define a polyhedron
```
polyhedron.label = ptype;

```
polyhedron.vertices=vn;
polyhedron.faces=fn;
polyhedron.normals=normals;
```
polyhedron.radius=radius;

```
polyhedron.origin = [0 0 0];
```

```
polyhedron = {polyhedron};
```
# sol\_rectangle.m

```
function rectangle=sol rectangle(lx,ly)
% SOL RECTANGLE generates rectangle
%
% Syntax: rectangle = sol\_rectangle(lx, ly)%
% sol rectangle uses lx=1, ly=1 generates unit square.
% sol_rectangle(lx) uses lx = ly generates square.
%
% Ex: rectangle = sol\_rectangle(2,3);
%
% See also SOL CIRCLE, SOL CONUS, SOL CUBOID, SOL CYLINDER, SOL ELLIPSOID,
% SOL POLYHEDRA, SOL RING, SOL RINGEXT, SOL SPHERE, SOL SPIRAL,
% SOL SURFACE2OBJ, SOL PATCH2OBJ.
%
% (c) Petr HORA & Olga CERVENA, 2004, Solid Graphics Toolbox 0.2
if nargin \langle 1, 1x = 1; 1y=1; \text{end}if nargin < 2, ly=lx; end
%Define a rectangle
a = [0 \ 0 \ 0;lx 0 0;
     lx ly 0;
     0 ly 0];
rectangle.label = 'rectangle';
rectangle. vertices = [a(:,1)-lx/2, a(:,2)-ly/2, a(:,3)];rectangle.faces = [1 2 3 4];
rectangle.normals = [0 \ 0 \ -1;0 \t 0 \t -1;
                     0 \t 0 \t -1;0 \t 0 \t -1];rectangle.lx = lx;
rectangle.ly = ly;
rectangle.origin = [0 0 0];
rectangle = {rectangle};
```
### sol render.m

```
function handles = sol render(objIn,mode,options)
% SOL RENDER render function for cell array structure.
\frac{9}{6}% Takes a cell array as input.
%
% Syntax: count = sol\_render(objIn, mode, options)%
% Input parametrs are:
% mode .... 'solid' or 'wire'
% options ..... 0 or 1,
% if options=1 then will be used view(3); axis off, axis equal.
\frac{9}{6}% sol render(objIn) uses mode = 'solid', obtions = 1.
%
% Ex1: cage=sol_render(sol_cylinder(1.5,3),'wire');
% solid cube=sol render(sol cuboid);
% Ex2: spral=sol_{reder}(sol_{spiral}(0.2,3,4,4,[30,120]), 'solid',0);\frac{9}{6}% See also SOL COMBINE, SOL ROTATE, SOL ROTATEX, SOL ROTATEY, SOL ROTATEZ,
% SOL SCALE, SOL SET, SOL TRANSLATE.
\frac{9}{6}% (c) Petr HORA & Olga CERVENA, 2004, Solid Graphics Toolbox 0.2
if nargin < 3, options = 1; end
if nargin \leq 2, mode = 'solid'; end
handles=zeros([length(objIn) 1]);
for i=1:length(objIn)
    if (isfield(objIn{i},'vertices'))
        h = patch('Vertices', objIn{i}.vertices,...
                  'Faces', objIn{i}.faces,...
                  'VertexNormals', objIn{i}.normals,'FaceColor','green');
    else
        h = surface('XData', objIn{i}.xdata,...
                    'YData', objIn{i}.ydata,...
                    'ZData', objIn{i}.zdata,...
                    'VertexNormals', objIn{i}.normals,'FaceColor','green');
    end
    handles(i)=h;
% 'CData', objIn{i}.zdata,...if (isfield(objIn{i},'flag'))
```

```
\mathtt{set(h,~objIn}\{i\}.\mathtt{flag(1:2:end)},objIn}\{i\}.\mathtt{flag(2:2:end)});end
    if strcmpi(mode, 'wire')
        set(h, 'FaceColor', 'none', ...
                'EdgeColor', [0 0 0]);
    else
        fc=get(h,'FaceColor');
        if strcmp(fc,'flat') & strcmp(fc,'interp'), set(h, 'FaceColor', [0 1 0]), end
        set(h,'EdgeColor', 'none','FaceLighting', 'phong');
    end
end
if options,
    view(3);
    axis off
    axis equal
end
```
### sol\_ring.m

```
function ring = sol ring(rx,ry,radius,pq)
% SOL RING generates the ring.
%
% Syntax:ring = sol ring(rx,ry,radius,pq)
\frac{9}{6}% The input arguments are following:
%
% rx .... radius of the tube in x direction.
% ry .... radius of the tube in y direction.
% radius .... radius of the ring.
% pq = [p q]% q .... number of grid points in each (circular) section of the tube.
% p .... number of sections along the ring.
%
% Ex: ring = sol\_ring(1, 2, 8, [40 40]);%
% See also SOL CIRCLE, SOL CONUS, SOL CUBOID, SOL CYLINDER, SOL ELLIPSOID,
% SOL POLYHEDRA, SOL RECTANGLE, SOL RINGEXT, SOL SPHERE, SOL SPIRAL,
% SOL SURFACE2OBJ, SOL PATCH2OBJ.
% matlab\demos\cruller.m
% (c) Petr HORA & Olga CERVENA, 2004, Solid Graphics Toolbox 0.2
a = 0;  b = 2*pi;p = pq(1); \quad q = pq(2);h = (b-a)/p;t = a : h : b;k = 2*pi/q;u = 0 : k : 2*pi;[tt,uu] = meshgrid(t,u);xt = rx * cos(t),yt = ry*sin(tt);egf = sqrt((xt.*ry./rx).^2+(yt.*rx./ry).^2);xnt = xt.*ry./rx./egf;ynt = yt.*rx./ry./egf;
xx = (radius + xt). *cos(uu);yy = (radius + xt).*sin(uu);zz = yt;
```

```
xxn = xnt.*cos(uu);yyn = xnt.*sin(uu);
zzn = ynt;
ring.label = 'ring';
ring.xdata = xx;ring.ydata = yy;
ring.zdata = zz;
ring.normals = cat(3,xxn,yyn,zzn);
ring.radius = radius;
ring.rx = rx;
ring.ry = ry;
ring.origin = [0 0 0];
ring= {ring};
```
#### sol\_ringext.m

```
function ringext = sol ringext(xy,ab,rtr,pq,varargin)
% SOL RINGEXT generates ring with various profiles. This ring can twists.
%
% Syntax: ringext = sol ringext(xy,ab,rtr,pq,varargin)
\frac{9}{6}% The input arguments are following :
%
% xy .... string name of function [xt, yt] = xy(t, P1, P2, ...)% defining parametric curve to be revolved
% ab =[a b] .... interval of definition of parametric curve
% rtr=[radius twist revs] for revolution of curve
% pq =[p q] \dots numbers of t- and u-subintervals
% varagin .... parameters of function xy
%
% Ex: t1 = sol\_ringext('xy\_ellipse', [0 2*pi], [8 4 1], [80 80], 1, 2, 1, 2);% t2=sol ringext('xy circle', [0 2*pi],[8 4 1], [80 80],1,-2,2);
%
% See also SOL CIRCLE, SOL CONUS, SOL CUBOID, SOL CYLINDER, SOL ELLIPSOID,
% SOL POLYHEDRA, SOL RECTANGLE, SOL RING, SOL SPHERE, SOL SPIRAL,
% SOL SURFACE2OBJ, SOL PATCH2OBJ.
% matlab\demos\cruller.m
% (c) Petr HORA & Olga CERVENA, 2004, Solid Graphics Toolbox 0.2
a = ab(1);  b = ab(2);p = pq(1); q = pq(2);h = (b-a)/p;t = a : h : b;radius = rtr(1);
twist = rtr(2);
revs = rtr(3);
k = 2*revs*pi/q;u = 0 : k : 2*revs*pi;[tt,uu] = meshgrid(t,u);[xt, yt] = fewal(xy, tt, varargin\{:\});
w = xt.*cos(twist*uu) - yt.*sin(twist*uu);xx = (radius + w). *cos(uu);yy = (radius + w) . * sin(uu);
```

```
w = xt.*sin(twist*uu) + yt.*cos(twist*uu);
zz = w;[xn, yn,zn] = \text{surfon}((xx, yy, zz));ringext.label = 'ringext';
ringext.xdata = xx;
ringext.ydata = yy;
ringext.zdata = zz;
ringext.normals = cat(3,xn,yn,zn);
ringext.radius = radius;
ringext.origin = [0 0 0];
ringext = {ringext};
```
#### sol rotate.m

```
function objOut = sol rotate(objIn,azel,alpha,origin)
% SOL ROTATE rotates objects about specified origin and direction.
\frac{9}{6}% Direction could be determined by the 2-element direction vector [theta, phi] (spherical
% coordinates) or the direction vector [x \ y \ z] (Cartesian coordinates).
% The direction vector is the vector from the center of the plot box to (x,y,z).
%
% Syntax: objOut = sol rotate(objIn,azel,alpha,origin)
\frac{9}{6}% The input arguments are following:
% objIn .... object (cell array),
% azel .... direction vector = [theta,phi] (spherical coordinates) or
% = [x,y,z] (Cartesian coordinates),
% alpha .... angle of rotation,
% origin .... [x0 y0 z0] the center of rotation instead of
% the center of the coordinates.
%
% All the angles are in degrees.
\frac{9}{6}% Theta is the angle in the xy plane counterclockwise from the
% positive x axis. Phi is the elevation of the direction vector
% from the xy plane (see also SPH2CART). Positive alpha is defined
% as the righthand-rule angle about the direction vector as it
% extends from the origin.
%
% sol rotate(objIn, azel, alpha) uses origin = [0 0 0]
%
%
% Ex: a = sol\_rotate(sol\_cuboid(1,1,2), [45 60], 90, [0 0 3]);% b = sol_rotate(sol_cylinder(1,2), [1\ 1\ 1], 90);
\frac{9}{6}\frac{9}{6}% See also SOL COMBINE, SOL RENDER, SOL ROTATEX, SOL ROTATEY,
% SOL ROTATEZ, SOL SCALE, SOL SET, SOL TRANSLATE.
\frac{9}{6}% (c) Petr HORA & Olga CERVENA, 2004, Solid Graphics Toolbox 0.2
% Determine the default origin (center of coordinates).
if nargin < 4
```

```
origin = [0 0 0];
```
end

```
% find unit vector for axis of rotation
if prod(size(azel)) == 2 % theta, phitheta = pi*azel(1)/180;phi = pi*azel(2)/180;u = [cos(phi)*cos(theta); cos(phi)*sin(theta); sin(phi)];
elseif prod(size(azel)) == 3 % direction vectoru = \text{azel}(:)/\text{norm}(\text{azel});end
alph = alpha * pi/180;
\cos a = \cos( \alpha);
sina = sin(alpha);
vera = 1 - \cos a:
x = u(1);
y = u(2);
z = u(3);
rot = [cosatx^2*vera x*y*vera-z*sina x*z*vera+y*sina; ...]x*y*vera+z*sina cosa+y^2*vera y*z*vera-x*sina; ...
       x*z*vera-y*sina y*z*vera+x*sina cosa+z^2*vera]';
if (iscell(objIn)) %a list of structs
    for i=1:length(objIn)
        objOut{i}=\text{objIn}{i};if (isfield(objIn{i},'vertices'))
            V=objOut{i}.vertices;
            V=[V(:,1)-origin(1), V(:,2)-origin(2), V(:,3)-origin(3)];
            V = V*rot:V=[V(:,1)+origin(1), V(:,2)+origin(2), V(:,3)+origin(3)];objOut{i}.vertices=V;
            N=objOut{i}.normals;
            N = N*rot;objOut{i}.normals=N;
        else
            X=objOut{i}.xdata-origin(1);
            Y=objOut{i}.ydata-origin(2);
            Z=objOut{i}.zdata-origin(3);
            [m,n] = size(X);newxyz = [X(:), Y(:), Z(:)];
            newxyz = newxyz*rot;objOut{i}.xdata = origin(1) + reshape(newxyz(:,1),m,n);objOut{i}.ydata = origin(2) + reshape(newxyz(:,2),m,n);objOut{i}.zdata = origin(3) + reshape(newxyz(:,3),m,n);
```

```
X=objOut{i}.normals(:,:,1);
            Y=objOut{i}.normals(:,:,2);Z=objOut{i}.normals(:,:,3);[m,n] = size(X);newxyz = [X(:), Y(:), Z(:)],newxyz = newxyz*rot;
            objOut{i}.normals=cat(3,reshape(newxyz(:,1),m,n),...reshape(newxyz(:,2),m,n),...reshape(newxyz(:,3),m,n));end
       % 'origin'
       O=objOut{i}.origin;
       O=[O(1)-origin(1), O(2)-origin(2), O(3)-origin(3)];
       0 = 0*rot;0=[0(1)+origin(1), 0(2)+origin(2), 0(3)+origin(3)];objOut{i}.origin=O;
        if (isfield(objIn{i},'base1'))
            0=obj0ut\{i\}.base1;
           O=[O(1)-origin(1), O(2)-origin(2), O(3)-origin(3)];
            0 = 0*rot;O=[O(1)+origin(1), O(2)+origin(2), O(3)+origin(3)];
            objOut{i}.base1=O;
        end
        if (isfield(objIn{i},'base2'))
            O=objOut{i}.base2;
            O=[O(1)-origin(1), O(2)-origin(2), O(3)-origin(3)];
            0 = 0*rot;O=[O(1)+origin(1), O(2)+origin(2), O(3)+origin(3)];
            objOut{i}.base2=O;
        end
   end
 error('input must be cell array')
end %if
```
# sol rotateX.m

```
function objOut = sol rotateX(objIn,alpha,origin)
% SOL ROTATEX rotates objects about specified origin and direction of axis X.
\frac{9}{6}% Syntax: objOut = sol rotateX(objIn,alpha,origin)
% The angle is in degrees.
\frac{9}{6}% sol_rotateX(objIn, alpha) uses origin = objOut\{i\}.origin;
\frac{9}{6}% Ex: a = sol\_rotateX(sol\_cuboid(1,1,2), 60, [0 0 3]);
% b = sol_rotateX(sol_cylinder(1,3),90);
\frac{9}{6}% See also SOL COMBINE, SOL RENDER, SOL ROTATE, SOL ROTATEY, SOL ROTATEZ,
% SOL SCALE, SOL SET, SOL TRANSLATE
\frac{9}{6}% (c) Petr HORA & Olga CERVENA, 2004, Solid Graphics Toolbox 0.2
alpha=alpha/180*pi; %degrees to radians
if (iscell(objIn)) %a list of structs
    for i=1:length(objIn)
        objOut{i}=\text{objIn}{i};if nargin < 3, origin = objOut{i}.origin; endif (isfield(objIn{i},'vertices'))
            V=objOut{i}.vertices;
            V=[V(:,1)-origin(1), V(:,2)-origin(2), V(:,3)-origin(3)];V=[V(:,1), \ldots]cos(alpha)*V(:,2)-sin(alpha)*V(:,3), ...sin(alpha)*V(:,2)+cos(alpha)*V(:,3)];
            V=[V(:,1)+origin(1), V(:,2)+origin(2), V(:,3)+origin(3)];objOut{i}.vertices=V;
            N=objOut{i}.normals;
            N=[N(:,1), \ldots]cos(alpha)*N(:,2)-sin(alpha)*N(:,3), ...sin(alpha)*N(:,2)+cos(alpha)*N(:,3)];
            objOut{i}.normals=N;
        else
            Y=objOut{i}.ydata-origin(2);
            Z=objOut{i}.zdata-origin(3);
            objOut{i}.ydata=(cos(alpha)*Y-sin(alpha)*Z)+origin(2);
            objOut{i}.zdata=(sin(alpha)*Y+cos(alpha)*Z)+origin(3);
            X=objOut{i}.normals(:,:,1);
```

```
Y=objOut{i}.normals(:,:,2);
            Z=objOut{i}.normals(:,:,3);Yrot=cos(alpha)*Y-sin(alpha)*Z;
            Zrot=sin(alpha)*Y+cos(alpha)*Z;
            objOut{i}.normals=cat(3,X,Yrot,Zrot);
        end
        % 'origin'
        O=objOut{i}.origin;
        0=[0(1)-origin(1), 0(2)-origin(2), 0(3)-origin(3)];0=[0(1), \ldots]cos(alpha)*0(2)-sin(alpha)*0(3), ...sin(alpha)*O(2)+cos(alpha)*O(3)];
        O=[O(1)+origin(1), O(2)+origin(2), O(3)+origin(3)];
        objOut{i}.origin=O;
        if (isfield(objIn{i},'base1'))
            0=objOut{i}.base1;O=[O(1)-origin(1), O(2)-origin(2), O(3)-origin(3)];
            0=[0(1), \ldots]cos(alpha) * 0(2) - sin(alpha) * 0(3), ...sin(alpha)*O(2)+cos(alpha)*O(3)];
            O=[O(1)+origin(1), O(2)+origin(2), O(3)+origin(3)];
            objOut{i}.base1=O;
        end
        if (isfield(objIn{i},'base2'))
            O=objOut{i}.base2;
            O=[O(1)-origin(1), O(2)-origin(2), O(3)-origin(3)];
            0=[0(1), \ldots]cos(alpha)*0(2)-sin(alpha)*0(3), ...sin(alpha)*O(2)+cos(alpha)*O(3)];
            O=[O(1)+origin(1), O(2)+origin(2), O(3)+origin(3)];
            objOut{i}.base2=O;
        end
    end
    error('input must be cell array')
end %if
```
# sol rotateY.m

```
function objOut = sol rotateY(objIn,alpha,origin)
% SOL ROTATEY rotates objects about specified origin and direction of axis Y.
\frac{9}{6}% Syntax: objOut = sol rotateY(objIn,alpha,origin)
% The angle is in degrees.
%
% sol_rotateY(objIn,alpha) uses origin = objOut\{i\}.origin;
\frac{9}{6}% Ex: a = sol\_rotateY(sol\_cuboid(1,1,2), 60, [0 0 3]);
% b = sol_rotateY(sol_cylinder(1,3),90);
\frac{9}{6}% See also SOL COMBINE, SOL RENDER, SOL ROTATE, SOL ROTATEX, SOL ROTATEZ,
% SOL SCALE, SOL SET, SOL TRANSLATE
\frac{9}{6}% (c) Petr HORA & Olga CERVENA, 2004, Solid Graphics Toolbox 0.2
alpha=alpha/180*pi; %degrees to radians
if (iscell(objIn)) %a list of structs
    for i=1:length(objIn)
        objOut{i}=\text{objIn}{i};if nargin < 3, origin = objOut{i}.origin; endif (isfield(objIn{i},'vertices'))
            V=objOut{i}.vertices;
            V=[V(:,1)-origin(1), V(:,2)-origin(2), V(:,3)-origin(3)];V=[\cos(\text{alpha})*V(:,1)+\sin(\text{alpha})*V(:,3), \ldots]V(:,2), \ldots-sin(alpha)*V(:,1)+cos(alpha)*V(:,3)];
            V=[V(:,1)+origin(1), V(:,2)+origin(2), V(:,3)+origin(3)];objOut{i}.vertices=V;
            N=objOut{i}.normals;
            N = [cos(alpha)*N(:,1)+sin(alpha)*N(:,3), ...]N(:,2), \ldots-sin(alpha)*N(:,1)+cos(alpha)*N(:,3)];
            objOut{i}.normals=N;
        else
            X=objOut{i}.xdata-origin(1);
            Z=objOut{i}.zdata-origin(3);
            objOut{i}.xdata=(cos(alpha)*X+sin(alpha)*Z)+origin(1);
            objOut{i}.zdata=(-sin(alpha)*X+cos(alpha)*Z)+origin(3);
            X=objOut{i}.normals(:,:,1);
```

```
Y=objOut{i}.normals(:,:,2);Z=objOut{i}.normals(:,:,3);Xrot=cos(alpha)*X+sin(alpha)*Z;
            Zrot=-sin(alpha)*X+cos(alpha)*Z;
            objOut{i}.normals=cat(3,Xrot,Y,Zrot);
        end
        % 'origin'
        O=objOut{i}.origin;
        0=[0(1)-origin(1), 0(2)-origin(2), 0(3)-origin(3)];0=[\cos(\text{alpha})*0(1)+\sin(\text{alpha})*0(3), \ldots]0(2), \ldots-sin(alpha)*0(1)+cos(alpha)*0(3);
        O=[O(1)+origin(1), O(2)+origin(2), O(3)+origin(3)];
        objOut{i}.origin=O;
        if (isfield(objIn{i},'base1'))
            0=objOut{i}.base1;O=[O(1)-origin(1), O(2)-origin(2), O(3)-origin(3)];
            0 = [cos(alpha)*0(1) + sin(alpha)*0(3), ...]0(2), \ldots-sin(alpha)*O(1)+cos(alpha)*O(3);
            O=[O(1)+origin(1), O(2)+origin(2), O(3)+origin(3)];
            objOut{i}.base1=O;
        end
        if (isfield(objIn{i},'base2'))
            O=objOut{i}.base2;
            O=[O(1)-origin(1), O(2)-origin(2), O(3)-origin(3)];
            0 = [cos(alpha)*0(1) + sin(alpha)*0(3), ...]0(2), \ldots-sin(alpha)*O(1)+cos(alpha)*O(3)];
            O=[O(1)+origin(1), O(2)+origin(2), O(3)+origin(3)];
            objOut{i}.base2=O;
        end
    end
    error('input must be cell array')
end %if
```
# sol rotateZ.m

```
function objOut = sol rotateZ(objIn,alpha,origin)
% SOL ROTATEZ rotates objects about specified origin and direction of axis Z.
\frac{9}{6}% Syntax: objOut = sol rotateZ(objIn,alpha,origin)
% The angle is in degrees.
%
% sol_rotateZ(objIn, alpha) uses origin = objOut\{i\}.origin;
\frac{9}{6}% Ex:a = sol_rotateZ(sol_cuboid(1,1,2),60,[0 -2 0]);
% b = sol_rotateZ(sol_cuboid(0.5,1,3),20);
%
% See also SOL COMBINE, SOL RENDER, SOL ROTATE, SOL ROTATEX, SOL ROTATEY,
% SOL SCALE, SOL SET, SOL TRANSLATE
\frac{9}{6}% (c) Petr HORA & Olga CERVENA, 2004, Solid Graphics Toolbox 0.2
alpha=alpha/180*pi; %degrees to radians
if (iscell(objIn)) %a list of structs
    for i=1:length(objIn)
        objOut{i}=\text{objIn}{i};if nargin < 3, origin = objOut{i}.origin; end
        if (isfield(objIn{i},'vertices'))
            V=objOut{i}.vertices;
            V=[V(:,1)-origin(1), V(:,2)-origin(2), V(:,3)-origin(3)];V=[\cos(\text{alpha})*V(:,1)-\sin(\text{alpha})*V(:,2), \ldots]sin(alpha)*V(:,1)+cos(alpha)*V(:,2), ...V(:,3)];
            V=[V(:,1)+origin(1), V(:,2)+origin(2), V(:,3)+origin(3)];
            objOut{i}.vertices=V;
            N=objOut{i}.normals;
            N = [cos(alpha)*N(:,1)-sin(alpha)*N(:,2), ...]sin(alpha)*N(:,1)+cos(alpha)*N(:,2), ...N(:,3)];
            objOut{i}.normals=N;
        else
            X=objOut{i}.xdata-origin(1);
            Y=objOut{i}.ydata-origin(2);
            objOut{i}.xdata=(cos(alpha)*X-sin(alpha)*Y)+origin(1);
            objOut{i}.ydata=(sin(alpha)*X+cos(alpha)*Y)+origin(2);
```

```
X=objOut{i}.normals(:,:,1);Y=objOut{i}.normals(:,:,2);Z=objOut{i}.normals(:,:,3);Xrot=cos(alpha)*X-sin(alpha)*Y;
            Yrot=sin(alpha)*X+cos(alpha)*Y;
            objOut{i}.normals=cat(3,Xrot,Yrot,Z);
        end
        % 'origin'
        O=objOut{i}.origin;
        O=[O(1)-origin(1), O(2)-origin(2), O(3)-origin(3)];
        0 = [cos(alpha)*0(1) - sin(alpha)*0(2), ...]sin(alpha)*0(1)+cos(alpha)*0(2), ...0(3);
        0=[0(1)+origin(1), 0(2)+origin(2), 0(3)+origin(3)],objOut{i}.origin=O;
        if (isfield(objIn{i},'base1'))
            0=obj0ut\{i\}.base1;
            O=[O(1)-origin(1), O(2)-origin(2), O(3)-origin(3)];
            0 = [cos(alpha)*0(1) - sin(alpha)*0(2), ...]sin(alpha)*0(1)+cos(alpha)*0(2), ...0(3);
            O=[O(1)+origin(1), O(2)+origin(2), O(3)+origin(3)];
            objOut{i}.base1=O;
        end
        if (isfield(objIn{i},'base2'))
            O=objOut{i}.base2;
            O=[O(1)-origin(1), O(2)-origin(2), O(3)-origin(3)];
            0 = [cos(alpha)*0(1) - sin(alpha)*0(2), ...]sin(alpha)*0(1)+cos(alpha)*0(2), ...0(3);
            O=[O(1)+origin(1), O(2)+origin(2), O(3)+origin(3)];
            objOut{i}.base2=O;
        end
   end
    error('input must be cell array')
end %if
```
# sol scale.m

```
function objOut = sol\_scale(objIn, x)% SOL SCALE scale function for cell array structure.
\frac{9}{6}% Syntax: objOut = sol\_scale(objIn, x)\frac{9}{6}% Ex: triple cube = sol scale(sol cuboid,3);
% half sphere = sol scale(sol sphere,0.5);
\frac{9}{6}% See also SOL COMBINE, SOL RENDER, SOL ROTATE, SOL ROTATEX, SOL ROTATEY,
% SOL ROTATEZ, SOL SET, SOL TRANSLATE.
%
% (c) Petr HORA & Olga CERVENA, 2004, Solid Graphics Toolbox 0.2
if (iscell(objIn)) %a list of structs
    for i=1:length(objIn)
        objOut{i}=\text{objIn}{i};origin = objOut{i}.origin;
        if (isfield(objIn{i},'vertices'))
            V=objIn{i}.vertices;
            V = [(V(:,1)-origin(1))*x+origin(1),...)](V(:, 2)-origin(2))*x+origin(2),...(V(:,3)-origin(3))*x+origin(3)];
            objOut{i}.vertices=V;
        else
            objOut{i}.xdata=(objOut{i}.xdata-origin(1))*x+origin(1);
            objOut{i}.ydata=(objOut{i}.ydata-origin(2))*x+origin(2);
            objOut{i}.zdata=(objOut{i}.zdata-origin(3))*x+origin(3);
        end
        % 'origin'
        O=objOut{i}.origin;
        O=(O-origin)*x+origin;
        objOut{i}.origin=O;
        if (isfield(objIn{i},'base1'))
            B=objOut{i}.base1;
            B=(B-origin)*x+origin;
            objOut{i}.base1=B;
        end
        if (isfield(objIn{i},'base2'))
            B=objOut{i}.base2;
            B=(B-origin)*x+origin;
```

```
objOut{i}.base2=B;
end
if (isfield(objIn{i},'length'))
    L=objOut{i}.length;
   L=L*x;objOut{i}.length=L;
end
if (isfield(objIn{i},'radius'))
   R=objOut{i}.radius;
   R=R*x;objOut{i}.radius=R;
end
if (isfield(objIn{i},'radius1'))
   R=objOut{i}.radius1;
   R=R*x:
    objOut{i}.radius1=R;
end
if (isfield(objIn{i},'radius2'))
   R=objOut{i}.radius2;
   R=R*x;objOut{i}.radius2=R;
end
if (isfield(objIn{i},'lx'))
   L=objOut{i}.lx;L=L*x;
    objOut{i}.lx=L;
end
if (isfield(objIn{i},'ly'))
   L=objOut{i}.ly;L=L*x;
    objOut{i}.ly=L;
end
if (isfield(objIn{i},'lz'))
   L=objOut{i}.lz;
   L=L*x;objOut{i}.lz=L;
end
if (isfield(objIn{i},'rx'))
   L=objOut{i}.rx;L=L*x;objOut{i}.rx=L;
end
if (isfield(objIn{i},'ry'))
   L=objOut{i}.ry;L=L*x;
```

```
objOut{i}.ry=L;
        end
        if (isfield(objIn{i},'rz'))
            \texttt{L=objOut}\{i\}.rz;L=L*x;
            objOut{i}.rz=L;
        end
    end
else
    error('input must be cell array')
end %if
```
# sol set.m

```
function objOut = sol set(objIn,varargin)
% SOL SET sets the value of the specified property
% for the cell array structure.
%
% Syntax: objOut = sol_set(objIn, varargin)%
% Ex: ball=sol sphere; cube= sol cuboid(3);
% red ball= sol set(ball,'FaceColor',[1 0 0],'EdgeColor',[1 1 0]);
% transparent cube= sol set(cube,'FaceAlpha',0.2);
%
% Input is:
% a cell array of structure consisting of a vertex and face array
% or a x,y,z and 'PropertyName',PropertyValue
%
% See also SOL COMBINE, SOL RENDER, SOL ROTATE, SOL ROTATEX, SOL ROTATEY,
% SOL ROTATEZ, SOL SCALE, SOL TRANSLATE.
%
% (c) Petr HORA & Olga CERVENA, 2004, Solid Graphics Toolbox 0.2
if (iscell(objIn)) %a list of structs
   for i=1:length(objIn)
       objOut{i}=objIn{i};
         if (isfield(objOut{i},'flag'))
            objOut{i}.flag=[objOut{i}.flag varargin];
        else
            objOut{i}.flag=varargin;
        end
   end
else
    error('input must be cell array')
end
```
69

# sol sphere.m

```
function sphere = sol_ssphere(radius,n)
% SOL SPHERE generates sphere.
%
% Syntax: sphere = sol sphere(radius,n)
%
% sol sphere(radius) uses n=20.
% sol sphere uses radius=1, n=20 generates unit sphere.
%
% Ex: sphere = sol\_sphere(3,40)%
% See also SOL CIRCLE, SOL CONUS, SOL CUBOID, SOL CYLINDER, SOL ELLIPSOID,
% SOL RECTANGLE, SOL RING, SOL RINGEXT, SOL SPIRAL,
% SOL SURFACE2OBJ, SOL PATCH2OBJ.
%
% (c) Petr HORA & Olga CERVENA, 2004, Solid Graphics Toolbox 0.2
if nargin \leq 1, radius = 1; end
if nargin < 2, n = 20; end
theta = (-n:2:n)/n * pi; \frac{1}{n} \frac{1}{n} \frac{1}{n} \frac{1}{n} \frac{1}{n} \frac{1}{n} \frac{1}{n} \frac{1}{n} \frac{1}{n} \frac{1}{n} \frac{1}{n} \frac{1}{n} \frac{1}{n} \frac{1}{n} \frac{1}{n} \frac{1}{n} \frac{1}{n} \frac{1}{n} \frac{1}{n} \frac{1}{n} 
phi = (-n:2:n)'/n * pi/2; \frac{1}{6} -pi/2 \leq phi \leq pi/2 is a column vector.
cosphi = cos(phi); cosphi(1) = 0; cosphi(n+1) = 0;sintheta = sin(theta); sintheta(1) = 0; sintheta(n+1) = 0;
x = radius*cosphi*cos(theta);
y = radius * cosphi * sinh *sintheta;z = radius*sin(phi)*ones(1,n+1);
sphere.label = 'sphere';
sphere.xdata = x;sphere.ydata = y;sphere.zdata = z;
sphere.normals = cat(3, x, y, z);
sphere.radius = radius;
sphere.origin = [0 0 0];sphere = {sphere};
```
### sol spiral.m

```
function spiral = sol-spiral(Rt,Rs,Hs,Ns,mn)
% SOL SPIRAL generates spiral.
\frac{9}{6}% Syntax: spiral = sol\_spiral(Rt,Rs, Hs,Ns,mn)\frac{9}{6}% The input arguments are following :
%
% Rt ... radius of the tube.
% Rs ... radius of the spiral.
% Hs ... height of the spiral. Height could be two points in form [2x3]-matrix,
% [x1 \text{ y1 z1}; x2 \text{ y2 z2}].% Ns ... number of revolution per Hs.
%
% mn = [m n]% m ... number of grid points in each (circular) section of the tube.
% n ... number of sections along the tube.
%
% Ex1: spiral1 = sol_spiral(0.4, 1, 4, 4, [20 60]);
% Ex2: spiral2 = sol spiral(0.2,1,[0 0 0; 3 3 3],4,[40 40]);
%
% See also SOL CIRCLE, SOL CONUS, SOL CUBOID, SOL CYLINDER, SOL ELLIPSOID,
% SOL POLYHEDRA, SOL RECTANGLE, SOL RING, SOL RINGEXT, SOL SPHERE,
% SOL SURFACE2OBJ, SOL PATCH2OBJ.
% matlab\demos\knot.m
% (c) Petr HORA & Olga CERVENA, 2004, Solid Graphics Toolbox 0.2
rotflag = 0;
if all(size(Hs)==[2 3]),
   rotflag = 1;
   first\_point = Hs(1,:);second-point = Hs(2,:);sc=[0 0 1]; % directional vector of sample spiral
   sb=second_point - first_point; \frac{1}{2} & directional vector of spiral
   Hs=norm(sb); \% height of spiral
   fi=acos(dot(sc,sb)/(norm(sc)*norm(sb))); % angle of rotation in rad
                                          % fi=acos(sb(3)/norm(sb));
   if fi==0,
       u=[1 0 0];
   else
       u=cross(sc,sb); % directional vector of axis of rotation,
                                          % [-sb(2) sb(1) 0]
```

```
end
   u=u/norm(u);
end
Fs = Ns/Hs;
m = mn(1); % Number of grid points in each (circular) section of the tube.
n = mn(2); % Number of sections along the tube.
A = Rs; % Radius of the spiral
R = Rt; % Radius of the tube.
% Do not change this!
t = Hs * (0:n)/n;% [x10;x20;x30] is the parametric representation of
% the center-line of the tube:
x10 = A * cos(2 * pi * Fs * t);x20 = A*sin(2*pi*Fs*t);x30 = t;% [x11;x21;x31] is velocity (same as tangent) vector:
x11 = -A*2*pi*Fs*sin(2*pi*Fs*t);x21 = A*2*pi*Fs*cos(2*pi*Fs*t);x31 = ones(size(x30));% [x12;x22;x32] is acceleration vector:
x12 = -A*(2*pi*Fs)^2xcos(2*pi*Fs*t);x22 = -A*(2*pi*Fs)^2*sin(2*pi*Fs*t);x32 = zeros(size(x30));speed = sqrt(x11.^2 + x21.^2 + x31.^2);% This is the dot-product of the velocity and acceleration vectors:
velacc = x11.*x12 + x21.*x22 + x31.*x32;
% Here is the normal vector:
nrm11 = speed.^2.* x12 - velocity relacc.*x11;
nrml2 = speed.^2.* x22 - velacc.*x21;
nrml3 = speed.^2.* x32 - velacc.*x31;
normallength = sqrt(nrm11.^2 + nrml2.^2 + nrml3.^2);
% And here is the normalized normal vector:
unitnormal1 = nrm11 ./ normallength;
unitnormal2 = nrml2 ./ normallength;
unitnormal3 = nrml3 ./ normallength;
```
```
% And the binormal vector (B = T \times N)
binormal1 = (x21.*unitnormal3 - x31.*unitnormal2)./ speed;
binormal2 = (x31.*unitnormal1 - x11.*unitnormal3) ./ speed;
binormal3 = (x11.*uniformal2 - x21.*uniformal1)./ speed;
% s is the coordinate along the circular cross-sections of the tube:
s = (0:m);
s = (2*pi/m)*s;% Finally, the parametric surface.
% Each of x1, x2, x3 is an (m+1)x(n+1) matrix.
% Rows represent coordinates along the tube. Columns represent coordinates
% in each (circular) cross-section of the tube.
xa1 = ones(m+1,1) * x10;xb1 = (cos(s)*unitnormal1 + sin(s)*binormal1);xa2 = ones(m+1,1)*x20;xb2 = (cos(s)*unitnormal2 + sin(s)*binormal2);xa3 = ones(m+1,1) * x30;xb3 = (cos(s)*unitnormal3 + sin(s)*binormal3);color = ones(m+1,1)*((0:n)*2/n-1);x1 = xa1 + R*xb1;x2 = xa2 + R*xb2;x3 = xa3 + R*xb3;x1n=x1-xa1;
x2n=x2-xa2;
x3n=x3-xa3;
normals = cat(3, x1n, x2n, x3n);base1=[0 0 0];
base2=[0 0 Hs];
if rotflag,
    cosa = cos(fi);sina = sin(fi);vera = 1 - \cos a;rot = [cosatu(1)^2*vera u(1)*u(2)*vera-u(3)*sina u(1)*u(3)*vera+u(2)*sina; ...]u(1)*u(2)*vera+u(3)*sina cosa+u(2)^2*vera u(2)*u(3)*vera-u(1)*sina; ...
           u(1)*u(3)*vera-u(2)*sina u(2)*u(3)*vera+u(1)*sina cosa+u(3)^2*vera]';X=x1;Y=x2;Z=x3;
```

```
[m,n] = size(X);newxyz = [X(:), Y(:), Z(:)],newxyz = newxyz*rot;x1 = \text{first-point}(1) + \text{reshape(newxyz(:,1),m,n)};x2 = \text{first-point}(2) + \text{reshape(newxyz}(:,2), m,n);x3 = \text{first-point}(3) + \text{reshape(newxyz}(:,3), m,n);X=normals(:,:,1);Y=normals(:,:,2);Z=normals(:,:,3);[m,n] = size(X);newxyz = [X(:), Y(:), Z(:)],newxyz = newxyz*rot;
    normals=cat(3,reshape(newxyz(:,1),m,n),...
                             reshape(newxyz(:,2),m,n),...reshape(newxyz(:,3),m,n));
     base1= first_point;
     base2=second_point;
     origin = mean([base1; base2]);
end
spiral.label = 'spiral';
spiral.xdata = x1;
spiral.ydata = x2;
spiral.zdata = x3;
spiral.normals=normals;
spiral.radius_tube = Rt;spiral.radius_spiral = Rs;
spiral.height = Hs;
spiral.base1 = base1;
spiral.base2 = base2;
spiral.origin = mean([base1; base2]);
spiral = {spiral};
```
## sol surface2obj.m

```
function objOut = sol\_surface2obj(x,y,z,n,origin);% SOL SURFACE2OBJ changes surface to solid object.
%
% Syntax: objOut = sol-surface2obj(x, y, z, n, origin);%
% sol_surface2obj(v,f,n) calculates origin as a mean of x, y, z.
%
%Ex: [x, y, z] = peaks;% h=surf(x,y,z);
% n=get(h,'vertexnormals');
% a = sol\_surface2obj(x,y,z,n);% a\{1\}%
% See also SOL PATCH2OBJ,
% SOL CIRCLE, SOL CONUS, SOL CUBOID, SOL CYLINDER,
% SOL ELLIPSOID, SOL POLYHEDRA, SOL RECTANGLE,
% SOL RING, SOL RINGEXT, SOL SPHERE, SOL SPIRAL.
%
% (c) Petr HORA & Olga CERVENA, 2004, Solid Graphics Toolbox 0.2
if nargin \leq 5, origin = mean([x(:) y(:) z(:)]); end
objOutube1 = 'any\_surface';objOut.xdata = x;objOut.ydata = y;
objOut.zdata = z;
objOut.normals = n;
objOut.origin = origin;
objOut = \{objOut\};
```
## sol translate.m

```
function objOut = sol translate(objIn,dx,dy,dz,options)
% SOL TRANSLATE translate function for cell array structure.
\frac{9}{6}% Syntax:objOut = sol translate(objIn,dx,dy,dz,options)
\frac{9}{6}% Input argument options can be 'rel' or 'abs'
% (insted of relatively or absolutely translation).
%
% Relatively translation means taht the object will be translate
% about distances dx,dy,dz.
% Absolutely translation means taht the origin of the object will be placed
% at position dx,dy,dz.
%
% sol translate(objIn,dx,dy,dz) uses options='rel'
%
% Ex:conus=sol_conus(2,3,10);
% conus1=sol_translate(conus,3,-3,5);
% conus2=sol translate(conus,5,5,5,'abs');
%
% See also SOL COMBINE, SOL RENDER, SOL ROTATE, SOL ROTATEX, SOL ROTATEY,
% SOL ROTATEZ, SOL SCALE, SOL SET.
%
% (c) Petr HORA & Olga CERVENA, 2004, Solid Graphics Toolbox 0.2
if nargin<5, options='rel'; end
if (iscell(objIn)) %a list of structs
    for i=1:length(objIn)
       objOut{i}=objIn{i};
       O=objOut{i}.origin;
        if strcmp(options, 'abs')
           x=dx-0(1);y=dy-0(2);z=dz-O(3);
        else
           x=dx;
           y=dy;z=dz;
        end
```

```
if (isfield(objIn{i},'vertices'))
            V=objOut{i}.vertices;
            V=[V(:,1)+x, V(:,2)+y, V(:,3)+z];objOut{i}.vertices=V;
        else
            objOut{i}.xdata=objOut{i}.xdata+x;
            objOut{i}.ydata=objOut{i}.ydata+y;
            objOut{i}.zdata=objOut{i}.zdata+z;
        end
        % 'origin'
        O=objOut{i}.origin;
        0=[0(1)+x, 0(2)+y, 0(3)+z];objOut{i}.origin=O;
        if (isfield(objIn{i},'base1'))
            B=objOut{i}.base1;B=[B(1)+x, B(2)+y, B(3)+z];objOut{i}.base1=B;
        end
        if (isfield(objIn{i},'base2'))
            B=objOut{i}.base2;
            B=[B(1)+x, B(2)+y, B(3)+z];objOut{i}.base2=B;
        end
    end
else
    error('input must be cell array')
end %if
```